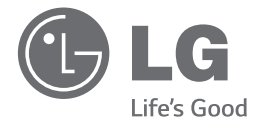

# دليل املالك نظام المسرح المنزلي DVD

يرجى الاطلاع على دليل المالك هذا جيدًا قبل تشغيل جهازك والاحتفاظ به للرجوع إليه في المستقبل.

**العربية**

DH6630T (DH6630T, S63T2-S, S63S2-C, S63T1-W)

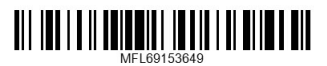

2 البدء

### معلومات الأمان

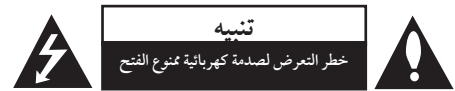

**تنبيه:** للتقليل من خطرالتعرضلصدمةكهربية، ال تقم بفك الغطاء )أو الجزء الخلفي) لا توجد أجزاء داخلية يمكن للمستخدم صيانتها. يجب الاستعانة بموظفي الصيانة المختصين للقيام بالصيانة.

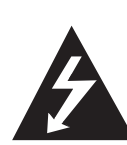

هيدف رمزالفالش امليضء هذا - واملحتوي عىل رأس سهم واملوجودبداخل مثلث متساوي الأضلاع - إلى تنبيه المستخدم إلى وجود جهد كهربائي خطير بدون مادة معزولة داخل الصندوق احلاوي للمنتج، وهو ما يكفي لتشكيل خطر ينبئ بحدوث صدمة كهربائية لأي شخص.

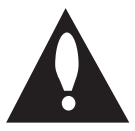

هتدف عالمة التعجب املوجودة بداخل مثلث متساوي الأضلاع إلى تنبيه المستخدم بوجود تعليهات تشغيل وصيانة (خدمة) هامة ضمن التعليهات المرفقة مع هذا المنتج.

**حتذير:** لتجنب خطر حدوث حريق أو صدمةكهربائية، ال تعرضهذا اجلهازللمطرأو الرطوبة.

**حتذير**: ال تقم برتكيب هذا اجلهازداخل مكان ضيق كخزانةكتب أو أي قطعة أثاث مشاهبة.

تنبيه: لا تسد أياً من فتحات التهوية. قم بتركيب الجهاز وفقاً لتعليمات الجهة المصنعة. تهدف المنافذ والفتحات الموجودة بالهيكل الخارجي إلى توفير التهوية وضمان تشغيل جيد للمنتج وحمايته من السخونة الزائدة. يجب ألا تَسد هذه الفتحات مطلقا بوضع المنتج على السرير أو الأريكة أو البساط أو غير ذلك من الأسطح المشابهة. يجب عدم وضع هذا المنتج في حيز مدمج مثل خزانة الكتب أو الأرفف إلا في حالة توفر تهوية جيدة أو الالتزام بتعليهات الجهة المصنعة.

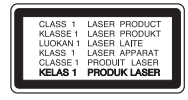

**تنبيه:** يستخدم هذا املنتج أحد أنظمة الليزر. لضمان الاستخدام السليم لهذا المنتج، يرجى قراءة دليل المستخدم بعناية والاحتفاظ به للرجوع إليه مستقبلاً. إذا احتاجت الوحدة إلى الصيانة، فاتصل بمركز خدمة معتمد. قد ينتج عن استخداممفاتيح التحكم أو أدوات الضبط أو اإلجراءات غير. المحددة هنا إلى التعرض إلى إشعاع خطير. لتجنب التعرض المباشر لشعاع الليزر، لا تحاول فتح الصندوق الحاوي للمنتج. يصدر شعاع ليزر مرئي عند فتحه. لا تحدق في شعاع الليزر.

**تنبيه**: جيب عدمتعريضاجلهازللامء )املتساقط أو املتناثر(، وعدم وضع أية أشياء ممتلئة بالسوائل كأواين الزهور، عىل اجلهاز.

**تنبيه بخصوص سلك التيار الكهريب**

يوصي بوضع معظم الأجهزة على دائرة مخصصة؛

بمعنى وجوددائرةذات منفذ واحد ال تزود سوى هذا اجلهازفقط بالطاقة وليس هبا أيةمنافذ إضافية أو دوائرفرعية.راجع صفحة المواصفات الواردة في دليل المالك زيادةً في التأكيد.

لا تُحمّل منافذ التيار بالحائط فوق طاقتها. منافذ التيار بالحائط التي تحمل فوق طاقتها أو منافذ التيارباحلائط أو أسالك االستطالة املفكوكة أو التالفة، أو أسلاك الطاقة البالية أو عوازل الأسلاك التالفة أو المشروخة تَعتبر مصادر خطر.

قد ينجم عن أي من هذه الحالات صدمة كهربية أو حريقًا. قم على فترات منتظمة بفحص سلك الجهاز الموجود لديك وإذا اتضح من شكله أنه تالف أو فاسد، فقم بنزعه من القابس وتوقف عن استخدام الجهاز واجعل أخصائي صيانة معتمد يقوم بتغيير السلك بقطعة غيار مضبوطة.

احم سلك الطاقة من سوء الاستخدام المادي أو الميكانيكي مثل تعرضه للثني أو االلتواء أو احتباسه أو غلق الباب عليه أو امليش فوقه. انتبه بصفة خاصة للمقابس ومنافذ احلائط والنقطة التي خيرج عندها السلك من اجلهاز.

لفصل الطاقة من مصدر الطاقة الرئيسي، اسحب للخارج قابس سلك المصدر الرئيسي. عند تركيب الجهاز، تأكد من سهولة الوصول إلى القابس. البدء

هذا اجلهازمزودببطارية أو مراكم حممول.

**طريقة آمنة إلزالة البطارية من اجلهاز: أ**زل البطارية القديمة، اتبع اخلطوات الرتكيب برتتيب معكوس. ملنع تلوث البيئة والتسبب يف جلب المخاطر لصحة البشر والحيوانات، يجب وضع البطارية أو تجموعة البطارية في حاوية مناسبة في نقاط التجميع المخصصة. لا تتخلص من البطاريات أو البطارية مع النفايات الأخرى. يوصي باستخدام أنظمة التجميع المحلية الخاصة بالبطاريات والمراكم. ينبغي عدم تعرض البطارية لدرجة حرارةزائدة عن احلد مثل أشعة الشمس أو احلريق أو ما شابهذلك.

#### التخلص من الأجهزة القديمة

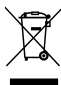

- .1 مجيع املنتجات الكهربائية واإللكرتونية جيب التخلص منها بشكل منفصل عن النفايات املنزليةمن خالل منشآت معينة جلمع النفايات تحُددها احلكومة أو السلطات املحلية.
	- ٢. إن من شأن التخلص من جهازك القديمة بالطريقة الملائمة أن يُساعد على منع العقبات السلبية املحتملة عىل البيئة وصحة اإلنسان.
- .3 للمزيد من املعلومات التفصيلية املتعلقة بالتخلص من جهازك القديم، يرجى الاتصال بمجلس املدينة الذي تتبعه أو بخدمة التخلص من النفايات أو باملتجرالذي اشرتيت منه املنتج.

#### **التخلص من البطاريات/المراكم التالفة**

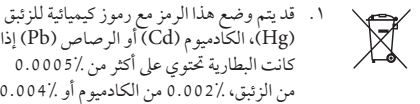

Pb

 $\boxtimes$ 

- )Hg)، الكادميوم)Cd )أو الرصاص)Pb )إذا كانت البطارية تحتوي على أكثر من 0.0005 ٪ من الزئبق، 0.002% من الكادميومأو 0.004% من الرصاص.
- ٢. يجب التخلص من جميع البطاريات/ المراكم بشكل منفصل عن النفايات املنزلية عرب منشآت التجميع املخصصة واملحددةمن قبل احلكومة أو السلطات املحلية.
- .3 سيساعد التخلصمن البطاريات/املراكم القديمة بالشكل الصحيح يف احلد من التبعات السلبية املحتملة عىل البيئة وصحة اإلنسان واحليوان.
- .4 للمزيد من املعلومات املفصلة حول التخلص من البطاريات/املراكم القديمة، يرجى االتصال بمكتب الشركة في مدينتك، خدمة التخلص من النفايات أو باملتجرالذي اشرتيت منه املنتج.

# $\epsilon$

تعلن شركة )Electronics LG )بموجبه أن هذا المنتج/هذه المنتجات متوافقة مع المتطلبات الأساسية والأحكام الأخرى ذات الصلة للتوجيهات EC/۱۰۸/۲۰۰٤ و EC/۹۰/۲۰۰٦و  $EUV^{10/Y} \cdot 11$ <sub>9</sub> $EC/110/Y \cdot 11$ 

#### **اتصل بمكتب االمتثال الخاص بهذا المنتج:**

شركة إل جي لإللكترونيات – المشرق العربي منطقة مشروع العبدلي- جادة رفيق الحريري- الطابق الخامس

y يرجى المالحظة الى أن هذه ليست نقطة اتصال بخدمة العمالء. للحصول على معلومات خدمة العمالء، انظر بطاقة الضمان أو اتصل بالوكيل الذي اشتريت منه هذا المنتج.

### جدول املحتويات

#### 1 البدء

2 معلومات األمان 6 سامت فريدة 6 – حممول

- 6 لتسجيل املبارش باستخدام جهاز USB
- 6 القايس التصاعدي الكامل عايل االستبانة
- 6  $-$  إعداد مكبر صوت شاشة العرض المنزلية
	- $Bluetooth$ <sup>\*</sup>  $6$ 
		- 6 امللحقات 7 مقدمة
		-
	- 7 األسطوانات القابلة للتشغيل
		- 7 حول عرض رمز 7
	- 7 الرمز المستخدم في هذا الدليل
		- 7 رموز املنطقة
		- 8 رشوط امللفات القابلة للتشغيل
			- 9 جهاز التحكم عن بعد
				- 10 اللوحة الأمامية
				- 11 اللوحة اخللفية

#### 2 التوصيل

- 12 جتميع حامل مكرب الصوت مع مكرب الصوت 14 توصيل السماعة بالوحدة 15 تعيني موضع النظام 16 التوصيل بالتلفاز 16 – توصيل خمرج HDMI 17 – توصيل الفيديو 18 – تعيني الدقة 18 دقة الصورة اخلاصة بإشارة الفيديو 19 توصيل الأجهزة الاختيارية 19 – توصيل IN AUX 19 – التوصيل بجهاز حممول IN AUDIO (PORT, IN) 19 – الاستماع إلى الموسيقى من مشغل الموسيقى المحمول أو من جهاز خارجي
	- 20 توصيل USB
	- 21 توصيل IN OPTICAL
	- 21 إعداد سماعات محاكاة المسرح المنزلية ez
		- 22 توصيل اهلوائي

#### 3 ضبط النظام

- 23 ضبط إعدادات اإلعداد
- 23 اإلعدادات5غة العرض عىل الشاشة اختياري
- 23 إلظهار قائمة اإلعداد )Menu Setup )واخلروج منها  $(Language)$  اللغة –  $-24$ 
	- $(Display)$  وضع العرض  $-24$ 
		- 25 الصوت )Audio)
	- 26 القفل )Lock( )التحكم الرئييس(
		- 27 أخرى )Others)

#### 4 التشغيل

- 28 استخدام القائمة الرئيسية (Home Menu) 28 العمليات األساسية 29 العمليات األخرى
- 29 عرض بيانات األقراص عىل الشاشة
- 30 عرض قائمة الدي في دي (DVD Menu)
	- 30 لعرض عنوان دي يف دي
	- 30 تشغيل DVD بسرعة 1.5 مرة
		- 30 شاشة التوقف
	- 30 بدء التشغيل عند نقطة زمنية حمددة
		- 30 استئناف استعادة التشغيل
		- 30 تغيير صفحة رمز الترحمة
		- 31 إعادة التشغيل من خالل التحديد
			- 32 مشاهدة ملف صور
			- 33 ضبط مؤقت النوم
			- 33 خمفف اإلضاءة
			- 33 إيقاف الصوت مؤقتا 33 – ذاكرة املشهد األخري
			- 33 استئناف الطاقة اختياري
			- 33 حتديد النظام اختياري
		- 33 اضبط إعدادات مستوى السماعة
			- 33 إيقاف الطاقة تلقائياً
				- 34 عمليات الإذاعة
				- 34 الاستماع إلى الراديو
			- 34 ضبط حمطات الراديو مسبقا
			- 34 مسح كل المحطات المحفوظة
				- 34 حذف حمطة حمفوظة
			- $FM$  تحسين استقبال إف إم $-34$ 
				- 35 ضبط الصوت
				- 35 إعداد الوضع "حميطي"
					- 36 العمليات املتقدمة
			- 36 لتسجيل إىل "USB"
	- 37 استخدام تكنولوجيا البلوتوث الالسلكية
- 37 الاستماع إلى الموسيقى من جهاز البلوتوث

38 – االستامع إىل املوسيقى من هذه الوحدة باستخدام جهاز البلوتوث

### 5 استكشاف املشكالت وإصالحها

40 استكشاف املشكالت وإصالحها

### 6 ملحق

- 41 الصيانة
- 41 نقل الوحدة
- 41 ملحوظات حول األقراص
	- 42 رموز املنطقة
		- 43 ملحق
- 44 العالمات التجارية والرتاخيص
	- 45 املواصفات

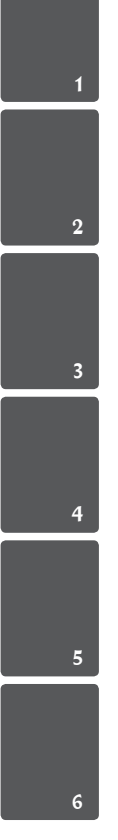

### سمات فريدة

#### حممول

استمع للموسيقى من جهازك املحمول. )3MP،احلاسوب املحمول، الخ(

لتسجيل الماشر باستخدام جهاز USB تسجيل الموسيقى من قرص مضغوط إلى جهاز USB.

القايس التصاعدي الكامل عايل االستبانة شاهد صورة HD كاملة بإعدادبسيط.

### إعداد مكبر صوت شاشة العرض المنزلية

االستامع إىل األصوات من التلفاز وأجهزة DVD واألجهزة الرقمية يف نمط نشط5.1 )2.1 أو 2.0( ch.

### **Bluetooth**<sup>®</sup>

استمع إلى ملفات الموسيقى المخزنة على الأجهزة التي تعملبتقنية البلوتوث.

### امللحقات

يرجى التحقق من امللحقات املتوفرة وفحصها.

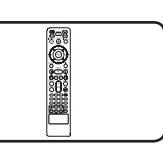

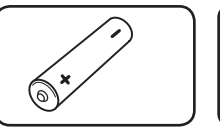

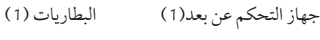

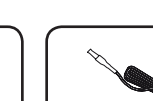

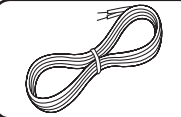

FM هوائي )1( كابالت مكربات الصوت )5(

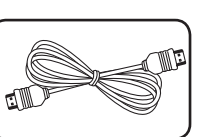

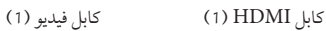

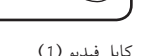

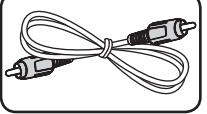

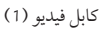

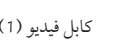

1

البدء

### مقدمة

### األسطوانات القابلة للتشغيل

قوم هذه الوحدة بتشغيل DVD±R / RW وDD-R / RW الذي حيتوي عىل عناوين صوت و/أو ملفات DivX و/أو 3MP و/ أو WMA و/ أو JPEG. لا يمكن تشغيل بعض أقراص R±DVD /RW±DVD أو R-CD /RW-CD يف هذه الوحدة بسبب جودة التسجيل أو الحالة الفيزيقية للقرص أو خصائص جهاز التسجيل وبرنامج الإنشاء.

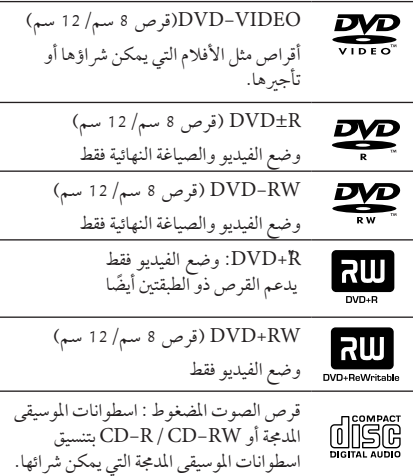

### حول عرض رمز 7

قد يظهر " 7" عىل شاشة التلفازأثناء التشغيل ويشري إىل أن الوظيفة التي تم شرحها في دليل المالك هذا غير متاحة في قرص فيديو DVD معي

### الرمز المستخدم في هذا الدليل

/ DVD-Video، DVD±R في وضع الفيديو او وضع تسجيل الفيديو **DVD** VR واملكتمل.

**ACD** أقراص الصوت المضغوطة

ملفات الأفلام التي تحتوي عليها USB/ األسطوانة

املوسيقى التي حتتوي عليها USB/

l MUSIC

l MOVIE

األسطوانة PHOTO

### , مالحظة

يشير إلى ملاحظات خاصة وخصائص التشغيل.

 $_{\text{Tip}}$   $\bullet$ 

يشري إىل اإلرشادات وإىل جعل املهمة أكثر سهولة.

> حتذير

يشير إلى التحذيرات من أجل منع وقوع أضرار محتملة من جراء إساءة الاستعمال.

### رموز المنطقة

تحتوي هذه الوحدة على رمز المنطقة مطبوعاً على الجزء الخلفي. لا تستطيع هذه الوحدة تشغيل إال أقراصDVD التي عليها نفس امللصق س<br>الموجود في مؤخرة الوحدة أو كلمة "ALL" (جميع الأقراص).

- y حتتوي معظم أقراصDVD عىل شكل كروي يوجد بداخلهرقم أو أكثريظهربوضوح عىل الغطاء. لابد أن يطابق هذا الرقم رمز المنطقة الموجود على الوحدة، وإلا سيتعذرتشغيل القرص.
- y إذا حاولت تشغيل قرصDVD بهرمز منطقة خمتلف عن الرمز الموجود على المشغل الخاص بك، فستظهر رسالة .<br>"Check Regional Code" (تحقق من رمز المنطقة) على شاشة التلفاز.

8 البدء

### رشوط امللفات القابلة للتشغيل

#### متطلب الملف الموسيقى MP3/ WMA

توافق قرص WMA / WMA مع هذه الوحدة محدود كما يلي :

- y العيني: ضمن 32 إىل 48 كيلو كيلو هرتز)3MP)، ضمن 32 إىل 48 كيل هرتز)WMA).
- y معدل البت: ضمن 32 إىل 320 كيلو بت يف الثانية )3MP)، ضمن 40 إل 192 كيلو بت يف الثانية )WMA).
	- y اإلصداراملدعوم: 2v 7،v 8،v 9،v
	- y احلد األقىصمن امللفات: أقل من .999
	- $\degree$ .mp3" /  $\degree$ .wma": إمتدادات الملف
	- y تنسيق ملف القرصاملضغوط: JOLIET 9660/ISO
- y يفضل استخدامبرنامج Creator CD-Easy الذي يقومبإنشاء نظامملفات 9660ISO.
- y جيب ضبط خيارتنسيق األقراصعىل ]Mastered( ]متحكم فيه( لجعل الأقراص متوافقة مع مشغلات LG عند تنسيق الأقراص القابلة إلعادة الكتابة عليها. وعند ضبط اخليار عىل File Live System( نظام امللفات احلي(، ال يمكنك استخدام القرص مع مشغلات LG. (متحكم فيه/نظام الملفات الحي: نظام تنسيق الأقراص لنظام تشغيل Windows Vista)

#### متطلب ملف الصور

توافق ملف الصورمع هذه الوحدة يكون ً حمدودا عىل النحو التايل:

- y احلد األقىصمن وحدات البكسل من حيث العرض: 2760 x 2048 بكسل
	- y احلد األقىصمن امللفات: أقل من .999
- y قد ال تعمل بعضاألقراصبسبب تنسيق تسجيل خمتلف أو حالة القرص.
	- y إمتدادات امللف : "jpg."
	- y تنسيق ملف القرصاملضغوط: JOLIET 9660/ISO

#### متطلبات ملف DivX

يتوقف توافق قرصDivX مع هذا املشغل عىل القيودالتالية :

- y حجم الدقة املتاح: 720 x 576( العرض× االرتفاع( بكسل.
	- y يتم إدخال اسم ترمجةملفات DivX يف حدود 45 حرف.
- y إذاكان هناك ً رمزا ال يمكن عرضه يف ملف DivX، فسيظهركعالمة » \_ » عىل شاشة العرض.
	- y معدل الصور: أقل من 30 إطار يف الثانية.
	- y إذامليكن هناك فاصل بني بناء الصوت والفيديو يف امللف املسجل، فسيتم إخراج الصوت أو الفيديو وليس كلاهما معاً.
		- y ملف DivX القابل للتشغيل: ".avi", ".mpg "., ".mpeg", "divx."
			- y تنسيق الرتمجة القابل للتشغيل:
		- SubRip (\*.srt/ \*.txt) · SAMI (\*.smi) · SubStation Alpha (\*.ssa/ \*.txt) · MicroDVD  $(*.sub/*.txt)$  SubViewer 2.0  $(*.sub/*.txt)$ . VobSub(\*.sub)
			- y تنسيق Codec القابل للتشغيل : "DIVX 3.11", "DIVX4", "DIVX5". "DIVX6" "MP4V3", "3IVX" تنسيق الصوت القابل للتشغيل :

"AC3", "PCM", "MP3", "WMA" العيني: ضمن 32 إىل 48 كيلو كيلو هرتز)3MP)، ضمن 32 إىل 48 كيل هرتز)WMA). معدل البت: ضمن 32 إلى 320 كيلو بت في الثانية (3MP)، ضمن 40

إل 192 كيلو بت يف الثانية )WMA).

- y بالنسبة لألقراصاملنسقة يف نظامامللفات املبارش، ال يمكنك تشغيلها في هذا المشغل.
- y إذاكان اسم ملف الفيديو خمتلفا عن اسم ملف الرتمجة، فربام ال تظهر الرتمجة أثناء قراءةملف DivX.
	- y إذا قمت بتشغيل ملف DivX خمتلف عن DivXspec، فقد ال يعمل بطريقة طبيعية.

1

البدء

### جهاز التحكم عن بعد

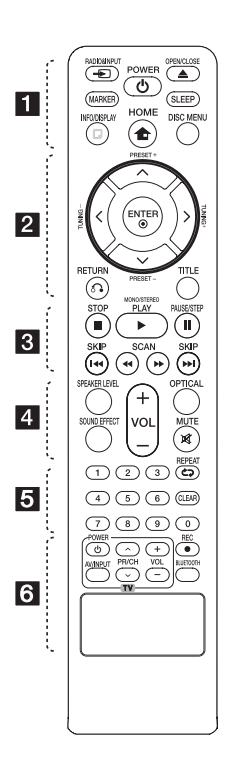

تركيب البطارية قم بإزالة غالف البطارية املوجود عىل ظهر جهاز التحكم عن بَعد، وأدخلي بطارية واحدة )مقاس AAA)مع تطابق ٍّكل من4و5 بشكل صحيح. • • • • • • • • 11 • • • • • • • •

**INPUT&**P**RADIO:** يغري مصادر املدخالت.

**MARKER:** يميزقائمة التشغيل. **POWER :**1 لتشغيل أو إيقاف تشغيل الوحدة. **CLOSE/**B**OPEN:** يفتح علبة القرص أو يغلقها.

**SLEEP:** لضبط النظامكي يتوقف تشغيله تلقائيًا عند وقت محدد. (الخافت: سوف تقل إضاءة نافذة العرض بمقدار النصف.)

**DISPLAY/**m**INFO:** يصل إىل عرض املعلومات عىل الشاشة.

n**HOME:** يتم عرض ]القائمة الرئيسية[.

**MENU DISC:** للوصول إىل قائمة قرص DVD.

• • • • • • • • 2 • • • • • • • • D/A/S/W( يسار/يمني/أعىل/

أسفل): يستخدم لتصفح العروض الظاهرة عىل الشاشة.

**+/- PRESET:** الختياربرنامج الراديو. **+/- TUNING:** لتوليف حمطة الراديو املطلوبة.

b**ENTER:** لقبول اختيارالقائمة. الضبط المسبق لمحطات الراديو.

**RETURN** x**: االنتقال إىل الوراء يف القائمة أو اخلروج من قائمة اإلعداد.**

**TITLE:** إذاكان عنوان DVD احلايل حيتوي على قائمة، فستظهر قائمة العنوان على الشاشة. أو ستظهر قائمة القرص.

• • • • • • • 3 • • • • • • • •

**STOP** Z**:** يوقف التشغيل أو التسجيل. **STEREO/MONO ،PLAY** d**:** يبدأ

التشغيل. حيدد Stereo /Mono. **STEP/PAUSE** M**:** إيقاف التشغيل ً مؤقتا. V**SKIP**/C**:** اذهب إىل الفصل /

املسار / امللف السابق أو التايل. v**SCAN**/c**:** للبحث للخلف أو لألمام.

• • • • • • • • 4 • • • • • • • • **LEVEL SPEAKER:** يضبط مستوى الصوت ملكرب الصوت املرغوب**. EFFECT SOUND:** خيتارنمط املؤثر الصويت. **(Volume (-/+ VOL:** لضبط مستوى الصوت.

**OPTICAL:** يغري نمط اإلدخال إىل النمط البصري مباشرة. **MUTE :** لكتم الصوت.

• • • • • • • • e• • • • • • •

**أزرار األرقام من 0 إىل :9** الختياراخليارات املرقمة يف القائمة.

h**REPEAT:** الختيار وضع تشغيل. )عشوائي، تكرار(

**CLEAR:** يزيل أية عالمة عىل القائمة املميزة أو أحد الأرقام عند تعيين كلمة المرور.

• • • • • • • • f• • • • • • •

**أزرار التحكم يف التلفاز :** تتحكم يف التلفاز. )جهازتليفزيون LG فقط(

- يمكنك التحكم في مستوى الصوت ومصدر الإدخال ومفتاح الطاقة الخاص بجهاز تلفزيون LG ً أيضا. استمر يف الضغط عىل مفتاح الطاقة POWER واضغط عىل زر (S/W (CH/PR بشكل متكرر حتى يتم تشغيل أو إيقاف تشغيل التلفاز.

**REC** X**:** تسجيل مبارش USB.

**BLUETOOTH :** ربط وتوصيل وفصل الوحدة اخلاصة بك وجهازالبلوتوث يف وظيفة أخرى غير البلوتوث.

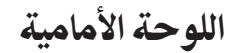

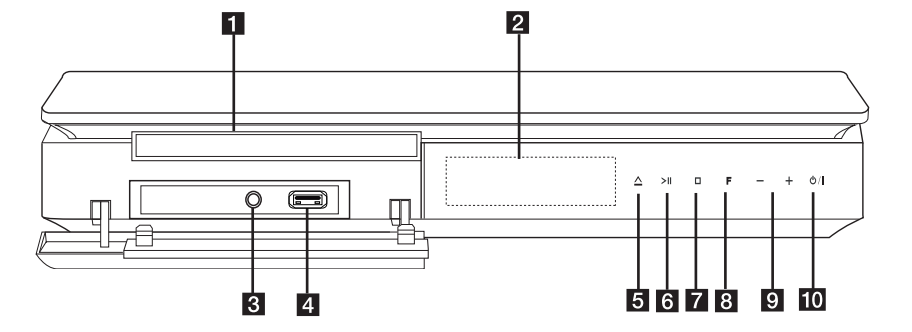

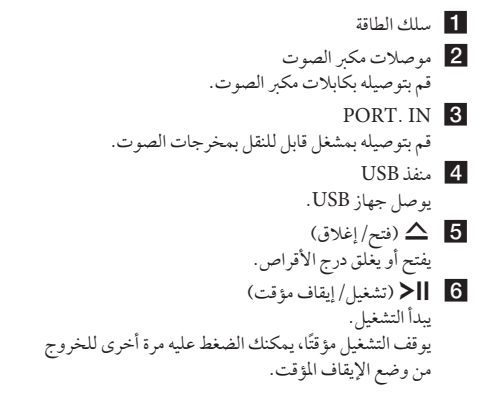

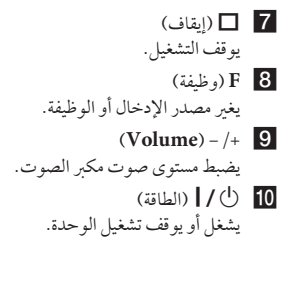

1

البدء

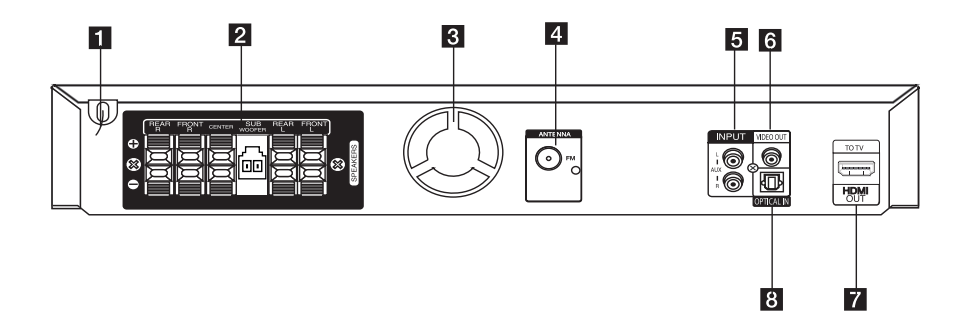

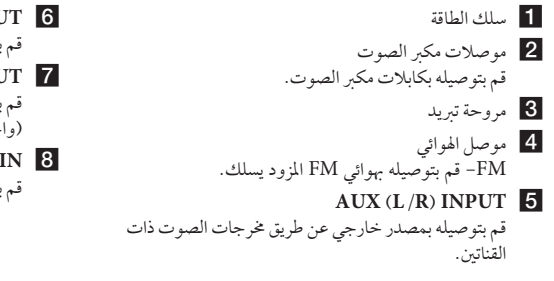

#### **VIDEO** OUT 6 قم بتوصيله بالتلفاز عرب مداخل الفيديو.

## HDMI OUT 7

قم بتوصيله بالتلفاز عرب مداخل HDMI. )واجهة للصوت أو الفيديو الرقمي(

#### **OPTICAL** IN 8

قم بتوصيله بالمعدات البصرية الصوتية.

جتميع حامل مكرب الصوت مع مكبر الصوت التحضري قطب  $\mathbf{m}$ å قاعدة برغي مكبر صوت  $\overline{\phantom{a}}$ كابل

1 . ثبت السماعة بالحامل ثم اربط الوصلة باستخدام المسمار اللولبي املزود.

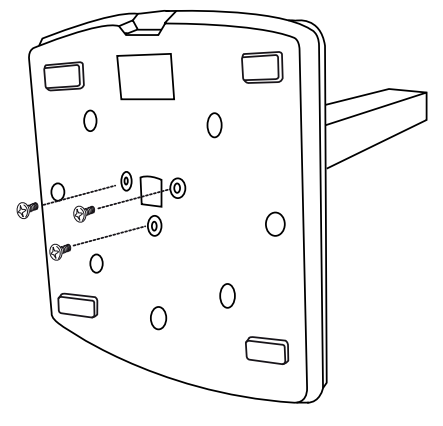

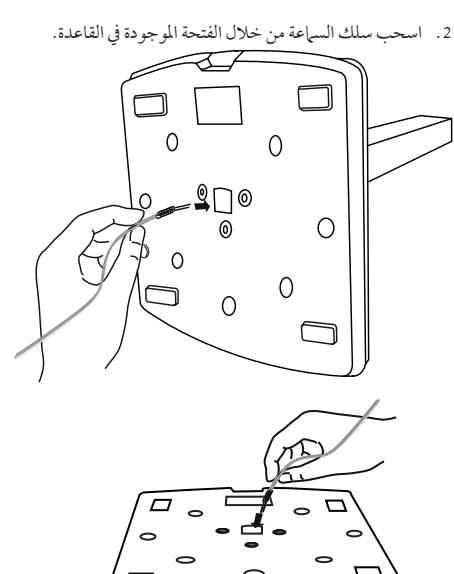

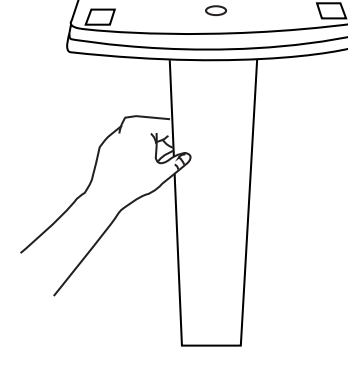

تأكد من فردكابل السامعة أو جعله يف وضع مستقيم قبل إدخاله في الفتحة. , مالحظة

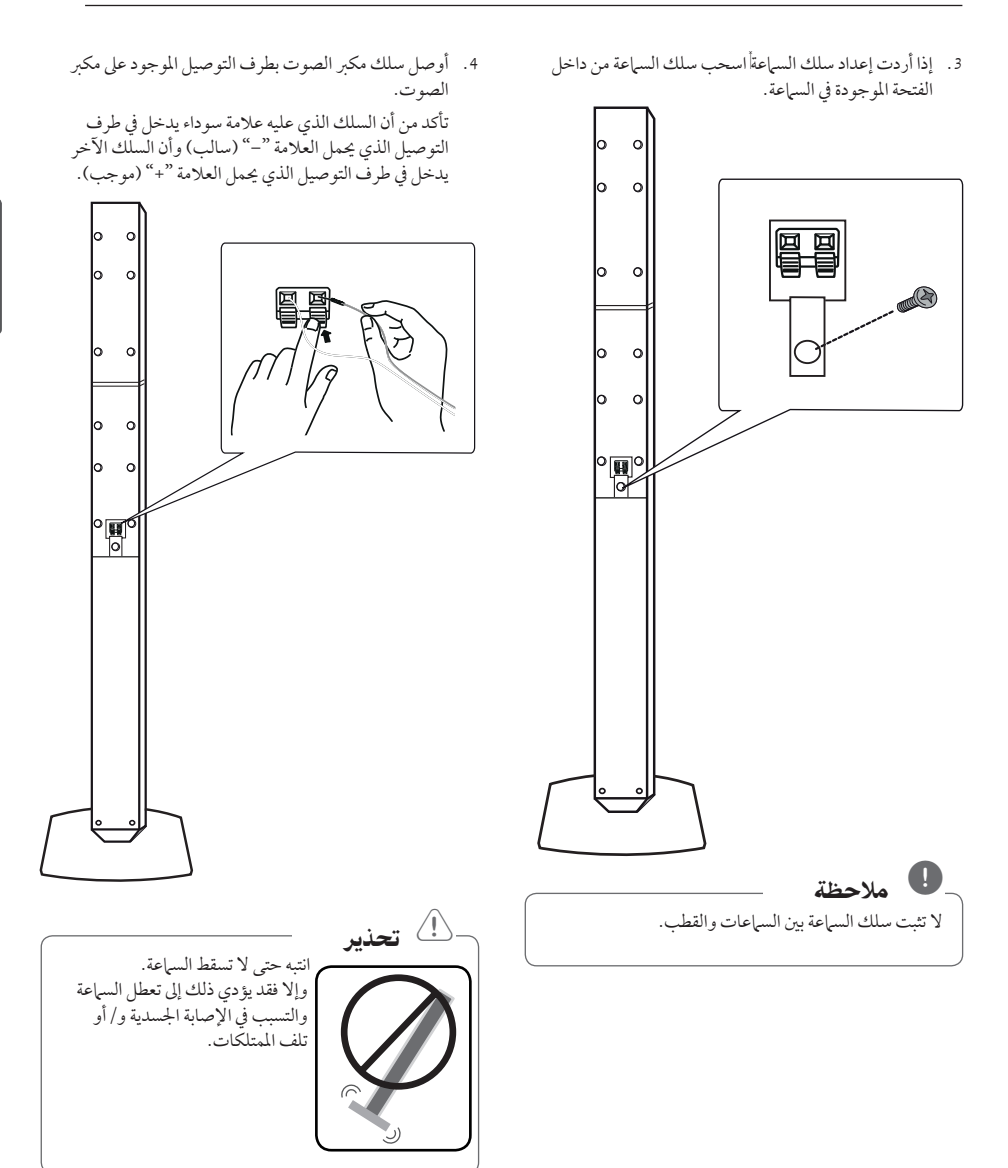

14 التوصيل

## توصيل السماعة بالوحدة

.1 وصل األسالك بالوحدة. قم بتوفيق كل شريط ملون في أحد الأسلاك بطرف التوصيل امللون بنفس اللون واملوجود عىل الوحدة اخللفية. لتوصيل الكابل .<br>بالوحدة، اضغط لوحة الأصابع البلاستيكية لفتح طرف التوصيل. أدخل السلك وحرر لوحة الأصابع.

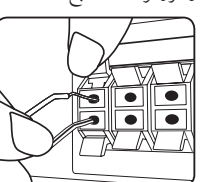

وصل الطرف الأسودمن كل سلك بالوصلات الطرفية المميزة بالعلامة - (ناقص) والطرف الآخر بالوصلات الطرفية المميزة بالعلامة + (موجب). وصل سلك مكرب صويت باملشغل. عند توصيل سلك مكرب صويت

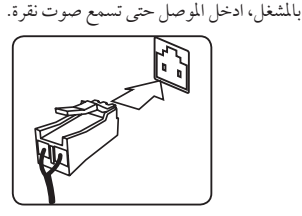

2. أوصل الأسلاك بمكبرات الصوت. أوصل الطرف اآلخرلكل سلك بمكرب الصوت الصحيح وفق تصنيف الألوان.

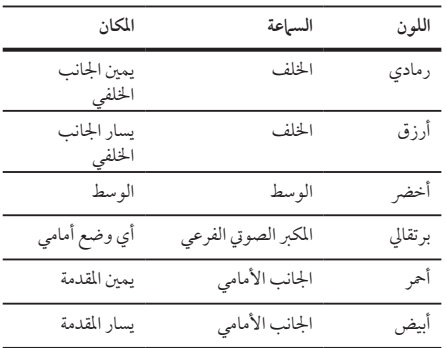

لتوصيل الكابل بالسامعات، اضغط عىل كل لوحة بالستيكية تعمل بالأصابع لفتح الوصلات الطرفية للتوصيل الموجودة على قاعدة كل سماعة. أدخل السلك وقم بتحرير اللوحة البلاستيكية العاملة بالإصبع.

- y تنبه للتأكد من عدم وضع األطفال أيدهيم أو أي أشياء يف قناة مكبر الصوت،. \*قناةمكرب الصوت: فتحة لصوت جهور وافر يف اجلزء الخاص بالمتحدث (ضمنية). > حتذير
	- y حتتوي السامعات عىل أجزاءمغناطيسية، لذلك فقد حيدث تشوه لأللوان يف شاشة التليفزيون أو شاشة الكمبيوتر الشخصي. يرجى استخدام السماعات بعيدا عن شاشة التليفزيون أو شاشة الكمبيوتر.

2

## تعيني موضع النظام

الرسم التوضيحي التالي يوضح لك مثالا على تعيين موضع النظام. لاحظ أن الرسوم البيانية الواردة في هذه التعليمات تختلف عن الوحدة الفعلية لأنها لأغراض توضيحية فقط. للحصول عىل أفضل مستوى ممكن من الصوت املحيطي، جيب وضع جميع السماعات، باستثناء المكبر الصوتي الفرعي، على نفس المسافة من موضع الاست<sub>ا</sub>ع (@).

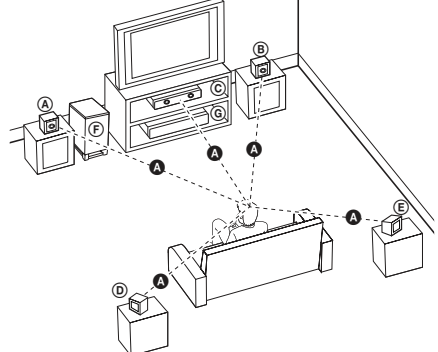

السامعة األمامية اليرسى )L)/ السامعة األمامية اليمنى )R): ضع السماعات الأمامية على جانبي الحاسوب أو الشاشة وبالتوازي قدر الإمكان مع سطح الشاشة. السامعة الوسطى: ضع السامعة الوسطى أعىل أو أسفل احلاسوب أو الشاشة السامعة املحيطية اليرسى )L)/ السامعة املحيطية اليمنى )R): ضع هذه السماعات خلف موضع استماعك، مواجهة للداخل قليلاً املكرب الصويت الفرعي: ال يعترب موضع املكرب الصويت الفرعي بذي أهمية كبري، حيث أن أصوات الخفيض المنخفضة ليست إتجاهية إلى حد بعيد. لكن يَفضِل وضع المكبر الصوتي الفرعي بالقرب من السماعات الأمامية. أديريها قليلاً نحو وسط الغرفة للتقليل من انعكاسات اجلدار. الوحدة

16 التوصيل

## التوصيل بالتلفاز

يتوقف إجراء إحدى التوصيالت التالية عىل قدرات اجلهازاملوجود.

#### , مالحظة

- y اعتامدا عىل التلفاز واجلهازاآلخرالذي ترغب يف توصيله، فإن هناك عدة طرق لتوصيل املشغل. استخدامإحدى التوصيالت الواردة يف هذا الدليل.
- y يرجى الرجوع إىل أدلة اهلاتف، أو نظامالسرتيو، أو األجهزة األخرى عند احلاجة إلجراء التوصيالت عىل أفضل وجه.

## التوصيل

- y تأكد من توصيل املشغل مبارشة بالتلفاز. قم بتوليف التلفاز إىل قناةمدخل الفيديو الصحيحة. تحذير
	- y ال توصل املشغل عرب أجهزة تسجيل الفيديو. قد تظهر الصورةمشوهة بعد النسخ.

### توصيل خمرج HDMI

إذاكان لديك تلفازHDMI أو جهاز عرض، بإمكانك توصيله هبذه الوحدة باستخدامكابل HDMI( النوع أ،كابل HDMI ™عايل السرعة).

قم بتوصيل مقبس خمرج HDMI عىل الوحدة بمقبس مدخل HDMI عىل تلفاز أو جهاز العرضHDMI املتوافق .

قم بضبط مصدر التلفاز على HDMI (راجع دليل المالك للتلفاز).

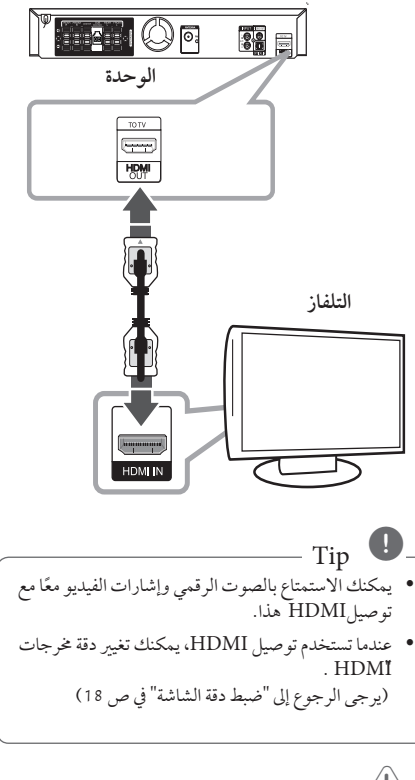

### $\overset{!}{\simeq}$  تحذير

- y قد ينتج عن تغيري دقة الشاشة بعد إمتامالتوصيل قصور يف بعضالوظائف. وللتغلب عىل هذه املشكلة، قم بإيقاف تشغيل الوحدة ثم إعادة تشغيلها مجددًا.
- y عندما ال يتم التحقق من توصيلHDMI بـHDCP ، تتغبر شاشة التلفاز إلى اللون الأسود أو الأخضر أو قد تحدث ضوضاء الثلج على الشاشة. في هذه الحالة، افحص توصيل HDMI ، أو افصل كابل HDMI.

# 2

### , مالحظة

- y إذاكان جهازHDMI ال يقبل خمرجات الصوت من الوحدة، فقد يكون صوت جهازHDMI ً مشوها وقد ال خيرج.
- y عندما تقومبتوصيل جهازHDMI أوDVI متوافق، تأكد مما ييل:
- حاول إيقاف تشغيل جهازDVI/HDMI وهذه الوحدة. ثم قم بتشغيل جهازDVI/HDMI واتركه حوايل 30 ثانية، ثم قم بتشغيل الوحدة.
	- يتم ضبط مدخالت الفيديو اخلاصة باجلهازاملتصل بالشكل الصحيح بالنسبة للوحدة.
- يكون الجهاز المتصل متوافق مع مدخلات الفيديو .<br>120 4801 x أو 5761)، 480p x 720 (أو 5761)، 1280 x p720 ، 1920 x i1080 أو  $.1080pX1920$
- y ليس مجع أجهزةHDMI أوDVI املتوافقةمع HDCP تعمل مع الوحدة.
- لن يتم عرضالصورة بالشكل الصحيح باستخدام جهاز ال يتوافق معHDCP .
- الوحدة ال تعمل وشاشة التلفازتغريت إىل اللون األسود أو الأخضر أو قد تحدث ضوضاء الثلج على الشاشة.
- y إذاكان هناك تشويش أو خطوط عىل الشاشة، يرجى التحقق من كابل HDMI( النوع أ، كابل HDMI™ عالى السرعة).

## 'sìmpLINK

بعض وظائف هذه الوحدة يتم التحكم بها عن طريق وحدة التحكم عن بعد حينام تكون هذه الوحدةمتصلةمع تلفزيون LG به خاصية SIMPLINK من خالل توصيلة HDMI.

الوظائف التي يمكن التحكم هبا عن طريق وحدة التحكم عن بعد؛ العرض، اإليقاف املؤقت، البحث، التجاوز، اإليقاف، إيقاف تشغيل الوحدة، وغريها.

> راجع دليل التلفاز لمزيد من التفاصيل حول وظيفة SIMPLINK.

تلفزيون LG املزودبخاصيةSIMPLINK حيمل الشعاراملوضح أعاله.

, مالحظة

حسب نوع القرص أو حالة التشغيل، ربما تختلف بعض تشغيل SIMPLINK عن الغرض املطلوب أو ربام ال تعمل.

### توصيل الفيديو

قم بتوصيل قابس خمرج الفيديو )OUT VIDEO )املوجودبالوحدة في الفيديو في قابس التلفاز باستخدام كابل الفيديو. وبإمكانك أن تسمع الصوت من سامعات النظام

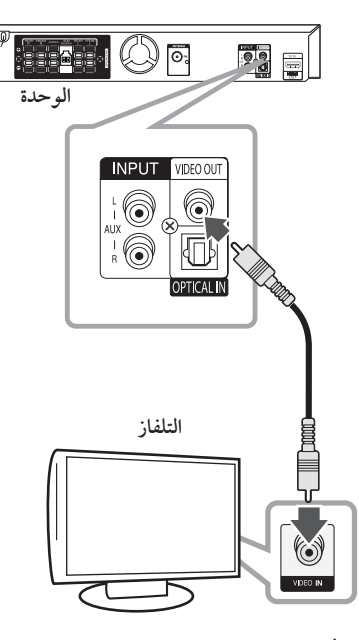

**أصفر**

### تعيين الدقة

تتيح الوحدة العديد من مستويات استبانة املخرجات بالنسبة لـ HDMI OUT

يمكنك تغيير دقة الشاشة باستخدام قائمة [إعداد] إعداد.

- .1 اضغط عىل الزر n**HOME**.
- 2. استخدم  $>$  لتحديد [إعداد] واضغط b**ENTER**. تظهرقائمة]إعداد[.

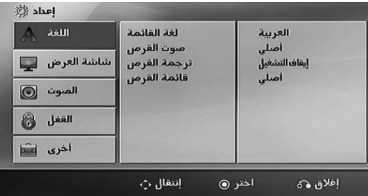

- 3. استخدم ٨/٧ لتحديد خيار [وضع العرض] ثم اضغط < لالنتقال إىل املستوى الثاين.
- .4 استخدم S/W لتحديد خيار]الوضوح[ ثم اضغط D لالنتقال إىل املستوى الثالث.
	- .5 استخدم S/W لتحديد الدقة املطلوبة ثم اضغط b**ENTER** لتأكيد اختيارك.

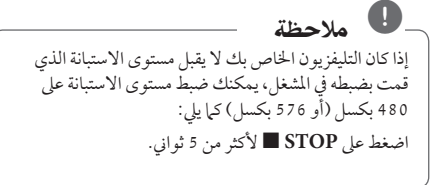

## دقة الصورة اخلاصة بإشارة الفيديو

إن دقة الصورة المعروضة في نافذة عرض قد تختلف عن دقة الصورة اخلارجة بناء عىل نوع التوصيل.

[HDMI OUT] (خرج HDMI): p080i) ،1 080p) ،1 080 ،1080 وp480( أو p576 )وi480( أو i576)

]OUT VIDEO( ]خمرج فيديو(: i480( أو i576)

توصيل الأجهزة الاختيارية

### توصيل IN AUX

توصيل خارج اجلهازاإلضايف بموصل )R/L)مدخل AUX INPUT.

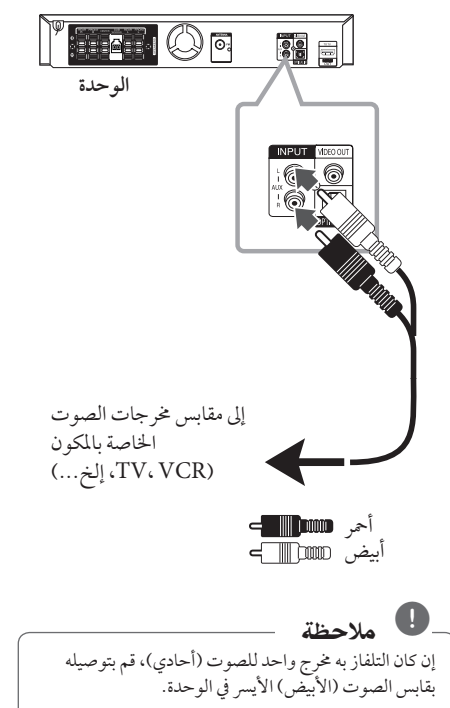

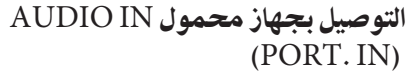

قم بتوصيل مخرج الجهاز المحمول (MP3 أوPMP الخ) بموصل دخل (PORT. IN) AUDIO

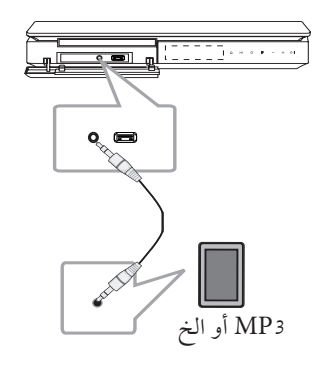

الاستماع إلى الموسيقى من مشغل الموسيقى املحمول أو من جهاز خارجي يمكن استخدام الوحدة لتشغيل الموسيقى من انواع متعددة من مشغلات الموسيقى المحمولة أو جهاز خارجي.

1 . وصل المشغل المحمول "بالمدخل" موصل (مدخل المحمول ) بالوحدة.

أو قم بتوصيل اجلهازاخلارجي بموصل أوكس "AUX "املوجود بالوحدة.

- .2 يتم تشغيل الطاقة بالضغط عىل (**POWER**! (.1/
- .3 حدد خاصية PORTABLE أو AUXبالضغط عىل  $\Theta$ **RADIO&INPUT**
- 4. افتح الجهاز الخارجي أو مشغل الموسيقى المحمول وابدأ في تشغيله.

### توصيل USB

وصل منفذ USB الخاص بذاكرة USB (أو مشغل MP3، الخ) بمنفذ USB املوجود يف مقدمة الوحدة.

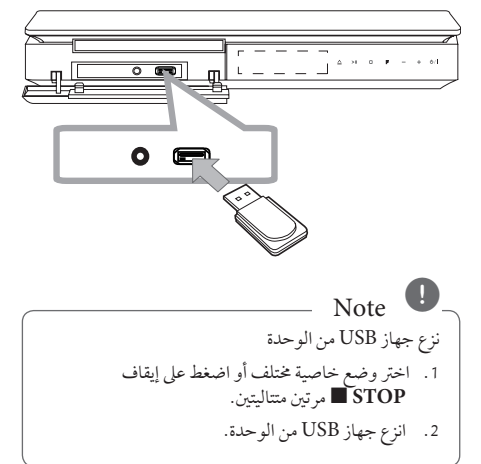

#### جهزة USB املالئمة

- y مشغل املوسيقى)3MP )مشغل املوسيقى)3MP )فالش
	- y تعريف )USB )فالش : األجهزة التي تدعم )USB )2.0 و )USB )1.1
- y وظيفة USB اخلاصة هبذه الوحدة ال تدعم بعضأجهزة USB.

### متطلبات جهاز "USB"

- y األجهزة التي تتطلب حتميل برامج إضافية عند توصيلها بالكمبيوتر ، غير مدعومّة.
	- y ال تسحب جهاز"USB "أثناء التشغيل.
- y قد تستغرق أجهزة "USB "الكبرية القدرة أكثرمن بضعةدقائق يف عمليات البحث.
	- y ملنع فقدان البيانات، قم بدعم كافة البيانات.
	- y ال يتم التعرف عىل جهاز"USB "عند استخدامكابل متديد لـ "USB "أو حمور "USB".
	- y استخدامنظامامللفات NTFS غري مدعوم. )نظامامللفات (16/32)FAT هو النظامالوحيد املدعوم.(
	- y هذه الوحدة غري مدعومة عند وصول إمجايل عددامللفات إىل )000 1( أو أكثر
- y حمرك األقراصالصلب اخلارجي ، أجهزةمقفلة أو أنواع "USB " صلب غير مدعومة.
	- y ال يمكن توصيل منفذ USB املوجودبالوحدة بالكمبيوتر الشخصي. لا يمكن استخدام الوحدة كجهاز تخزين.

## 2

### توصيل IN OPTICAL

اوصل المخرج الضوئي للوحدة (او الجهاز الرقمي ونحو ذلك) بموصل OPTICAL IN.

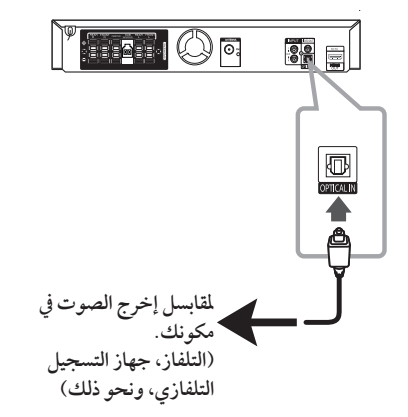

### إعداد سماعات محاكاة المسرح المنزلية ez

أنصت إلى الصوت من التلفاز والدي في دي والجهاز الرقمي ذي نمط 5.1 )2.1 أو 2( بالنسبة للقنوات. وحتى يف وضع إغالق الطاقة، إذا ضغطت عىل الزر **OPTICAL**( برصي(، فسوف يتم فتح الطاقة وتتغير تلقائيًا إلى وضع AUX OPT (خيار الجهاز الإضافي).

- 1. صل مقبس الإدخال البصري (OPTICAL IN) بالوحدة بمقبس الإخراج البصري بجهاز التلفاز (أو الجهاز الرقمي أو غير ذلك من الأجهزة) لديك.
	- 2. اختر وضع AUX OPT (خيار الجهاز الإضافي) من خلال استخدام **OPTICAL**(الوصلة البصرية). لاختيار وضع AUX OPT (خيار الجهّاز الإضافي) بشكل مباشر .
- 3. استمع إلى الصوت من السماعة ذات نمط 5.1 (2.1 أو 2) بالنسبة للقنوات.
	- 4. للخروج من وضع AUX OPT (خيار الجهاز الإضافي) من خالل استخدام **OPTICAL**( برصي(. يصبح العمل من خالل الوضع السابق مرة أخرى.

توصيل اهلوائي

قم بتوصيل هوائي FM المزود للاستماع للراديو. قم بتوصيل سلك هوائي FM بموصل هوائي FM.

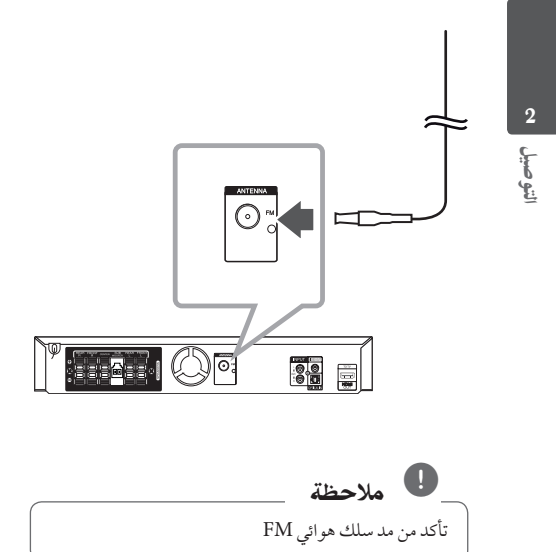

### ضبط إعدادات اإلعداد

وباستخدام قائمة الإعداد، يمكنك إجراء تعديلات متفرقة على مواد كالصورة والصوت.

كما يمكنك ضبط لغة العناوين الفرعية وقائمة الإعداد، وما إلى ذلك. للحصول عىل تفاصيل كل بند من بنودقائمة اإلعداد، انظرالصفحات من 23 حتى .27

### اإلعدادات5غة العرض عىل الشاشة - اختياري

أثناء استخدام هذه الوحدة لأول مرة،تظهر القائمة الأولية الخاصة بإعداداللغة عىل شاشة تلفازك.

يجب أن تكمل الاختيار الأولّي للغة قبل استخدام الوحدة. سيتم اختيار اللغة الإنجليزية كلغة أوليّة.

.1 اضغط عىل تشغيل/1!(**POWER** (لتشغيل الوحدة. ستظهر قائمة إعداد اللغة على الشاشة.

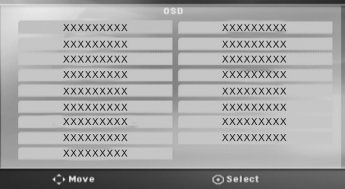

.2 استخدم WSAD لتحديد لغة ثم اضغط عىل دخول )b**ENTER**).

سوف تظهر قائمة التأكيد.

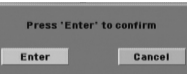

3. استخدم حك لتحديد دخول [Enter] ثم اضغط على دخول )b**ENTER** )إلهناء إعداداللغة.

### إلظهار قائمة اإلعداد )Menu Setup ) واخلروج منها

.1 اضغط n**HOME**.

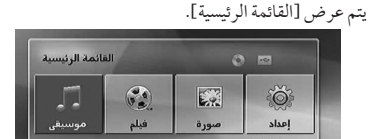

- .2 حدد خيار]إعداد[ باستخدام AD.
	- .3 اضغط b**ENTER**.
		- يتم عرض [إعداد].
- .4 اضغط n**HOME**أو x**RETURN**للخروج من قائمة]إعداد[.

**معلومات عن قائمة املساعدة لإلعداد**

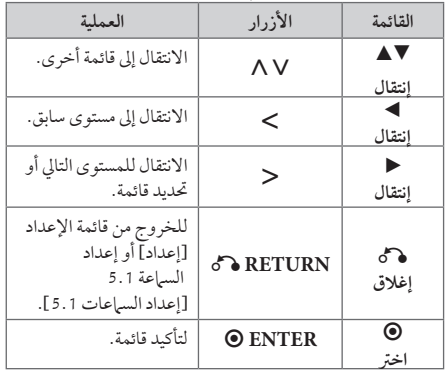

#### اللغة )Language)

لغة القائمة )Language Menu)

حدد لغة لقائمة Setup (الإعداد) والعرض على الشاشة.

#### صوت القرص / ترمجة القرص / قائمة القرص

(Disc Audio / Disc Subtitle / Disc Menu)

إختر اللغة التي تفضلها لمسار الصوت (صوت الأسطوانة) والعناوين الفرعية وقائمة الأسطوانة.

**]أصيل[** تشير إلى اللغة الأصلية التي تم تسجيل القرص بها. **]أخرى[** لاختيار لغة أخرى، اضغط على الأزرار الرقمية ثم )b**ENTER** )إلدخال الرقم املناظراملكون من 4 رموز ًوفقا لقائمةرمزاللغة يف صفحة .43 اضغط عىل )**CLEAR** )يف حال إدخال رمزلغة خاطئ. **]إيقاف التشغيل )من أجل ترمجة القرص([** إيقاف تشغيل الرتمجة.

### وضع العرض )Display)

#### بُعد التلفزيون (TV Aspect)

حدد مظهر الشاشة الذي سيتم استخدامها وفقًا لشكل شاشة التلفاز الخاص بك.

**]4:3[**

حدده عند تو صيل جهازتليفزيون نسبة عرضه للصورة هي النسبة القياسية .4:3

**]16:9[**

حدده عند توصيل جهازتليفزيون نسبة عرضه .16:9

#### وضع العرض (Display Mode)

ذا حددت 4:3، فإنك ستحتاج إلى تحديد الطريقة التي ترغب أن يتم بها عرض برامج الشاشة والأفلام في شاشة التلفاز الخاص بك.

#### **]Letterbox]**

يعرض صورة عريضة مع أشرطة في الجزء العلوي والسفلي من الشاشة.

#### **]Panscan]**

يعرض صورةٍ عريضة تلقائيًا على الشاشة بالكامل ويقوم باقتصاص الاجزاء غير المناسبة. (إذا كان القرص/ الملف غير متوائم مع Scan Pan، يتم عرضالصورة بنسبة Letterbox.)

#### الوضوح (Resolution)

تضبط استبانة املخرجات إلشارة فيديو HDMI.راجع "تعيني دقة الشاشة" ملزيد من التفاصيل حو دقة الشاشة (ص 18).

#### **]Auto]**

إذا تم توصيل مقبس خمرج HDMI بأجهزة التلفازالتي توفر معلومات عن العرض (EDID)، يتم تلقائيًا تحديد دقة الشاشة التي تناسب التلفازاملتصل عىل أفضل وجه ممكن. إذاكان كابل OUT VIDEO( خمرج فيديو ّ املكون( هو الوحيد املتصل، فهذا يغرِّي من دقة الصورة إىل i480( أو i576)كدقة افرتاضية للصورة. **]p1080]**

يكون الخارج 1 080 خطاً تدريجيًّا في لقطة الفيديو.

**]i1080]**

يكون الخارج 080 1 خطًا متداخلاً في لقطة الفيديو. **]p720]**

يكون الخارج 720 خطاً تدريجيًا في لقطة الفيديو. **]p480( أو p576])**

يكون الخارج 480 (أو 576) خطا تدريجيًا في لقطة الفيديو.

**]i480( أو i576])**

يكون الخارج 480 (أو 576) خطًّا متداخلاً في لقطة الفيديو .

### الصوت )Audio)

#### إعداد السماعات 5.1

قم بإجراء اإلعدادات التالية عىل حملل رموزقناة 5.1 املدمج.

- 1 . اختر [إعداد السهاعات 1 .5] من قائمة الصوت [صوت]
	- .2 اضغط b**ENTER**.

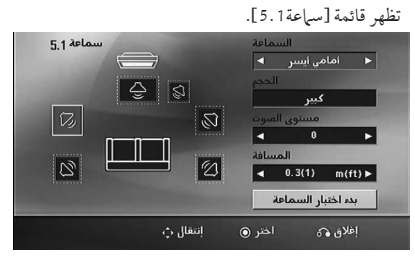

- 3. استخدم حك لاختيار السماعة التي ترغب فيها.
	- .4 اضبط اخليارات باستخدامأزرا WSAD.
- 5. يمكن الرجوع إلى القائمة السابقة من خلال الضغط على زر x**RETURN**.

#### **]السامعة[**

حدد السماعة التي ترغب في تعديلها.

### , مالحظة

هناك إعدادات معينة للسامعة حمظورة وفقا التفاقية ترخيص دولبي دجييتال.

#### **]احلجم[**

نظرا لأن إعدادات السماعة ثابتة، فلا يمكنك تغيير الإعدادات.

**]مستوى الصوت[**

اضبط مستوى خمرج كل مكرب من مكربات الصوت.

#### **]املسافة[**

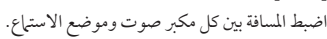

#### **]يبدأ اختبار السامعة[**

اختر [بدء اختبار السماعة] باستخدام أزرار ٨٧، ثم اضغط زر b**ENTER**. وللتوقف، اضغط زر b**ENTER**مرة أخرى. ويمكنك ضبط حجم الصوت ملواءمة حجم الصوت اخلاص بإشارات الاختبار المحفوظة في النظام.

#### DRC (التحكم في النطاق الديناميكي)

قومبتوضيح الصوت عند خفضمستوى الصوت )Digital Dolby الرقمي). اضّبطه على [تشغيل] للحصول على هذا التأثير.

#### Vocal

]تشغيل[ لدمج قنوات karaoke يف صوت االسرتيو العادي. ال يتم تفعيل هذه الوظيفة إال مع أقراصDVD karaoke متعددة القنوات.

#### وضوح تزامن ال AV) Sync AV HD(

ون هناك فارق زمني بين الصورة والصوت في جهاز التلفاز الرقمي )TV Digital). ويف حالة حدوث ذلك، يمكنك تعويضهذا الفارق من خالل حتديد فرتة لتأخري الصوت كي 'ينتظر' وصول الصورة بشكل فعال. ويُطلق على هذه العملية؛ HD AV Sync (التزامن الصوتي المرئي). استخدم أزرار ٨ V (في جهاز التحكم عن بعد) لتغيير مقدار التأخري إما بالزيادة أو بالنقصان، بحيث يمكنك الضبط عىل أي رقم بني صفر و300 مليل ثانية.

### القفل (Lock) (التحكم الرئيسي)

#### الإعدادات الأولية لرموز المناطق:

عند استخدامك لهذه الوحدة لأول مرة، عليك ضبط كود المنطقة (Area Code).

- 1. حدد قائمة [القفل] ثم اضغط على <.
- .2 اضغط عىل D. ت [القفل]، عليك إدخال كلمة المرور التي قمت بإنشائها. أدخل كلمةمرور واضغط عىل دخول )b**ENTER**). أدخلها مرة أخرى ثم اضغط عىل دخول )b**ENTER** )للتحقق. إن ارتكبت خطأ قبل الضغط عىل دخول )b**ENTER**)، اضغط عىل مسح )**CLEAR**).
	- 3. حدد الرموز الثلاثة الأولى باستخدام الأزرار ٨٧.
- .4 اضغط عىل دخول )b**ENTER** )وحددالرمزالثاين باستخدام الأزرار AV.
	- .5 اضغط عىل دخول )b**ENTER** )لتأكيد حتديد كوداملنطقة.

#### التصنيف (Rating)

يتوقف حظرتشغيل اسطوانات دي يف دي املصنفة عىل حمتواها. وليست جيع الأقراص مصنفة. 1 . حدد تصنيف [التصنيف] في قائمة إغلاق [القفل] ثم اضغط على  $\geq$ 2. أدخل كلمة مرور ثم اضغط على دخول (ENTER ®). 3. حدد تصنيفا من 1 إلى 8 باستخدام الأزرار AV. **]التصنيف 1-8[**

التصنيف رقم واحد (1) عليه أكثر قدر من القيود، والتصنيف رقم ثمانية (8) عليه أقل قدر من القيود.

**]إلغاء القفل[** إن حددت الفتح، يكون التحكم الرئييس غري نشط ويعمل القرص بكامل طاقته.

.4 اضغط عىل دخول )b**ENTER** )لتأكيد حتديد التصنيف.

ضبط النظام

#### كلمة مرور )Password)

يمكنك إدخال كلمةمرورأو تغيريها.

- 1. حدد كلمة مرور [كلمة المرور] في قائمة إغلاق [القفل] ثم اضغط على ح.
	- .2 اضغط عىل b**ENTER**.
- .3 اتبع اخلطوة 2 كام هو موضح أعاله b**ENTER**(التصنيف(. لتغيري كلمة املرور، اضغط عىل دخول )b**ENTER** )عند تظليل خيار التغيير [تغيير]. أدخل كلمة مرور ثم اضغط على دخول (@ **"ENTER**). أدخلهامرة أخرى ثم اضغط عىل دخول )b**ENTER** )للتحقق.
	- .4 اضغط عىل إعداد n**HOME**للخروج من القائمة.

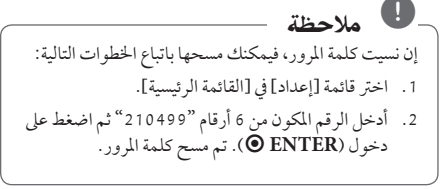

#### رمز المنطقة (Area Code)

أدخل رمز المنطقة التي استخدمت معاييرها لتقييم أسطوانة ف يديو DVD، بناء عىل القائمة املوضحة يف صفحة .42

- 1. حدد كود المنطقة [كود المنطقة] في قائمة إغلاق [القفل] ثم اضغط على <.
	- 2. اتبع الخطوة 2 كما هو موضح في الفقرة السابقة )b**ENTER**).
		- 3. دد الرمز الأول باستخدام الأزرار N V.
- .4 اضغط عىل دخول )b**ENTER** )وحددالرمزالثاين باستخدام الأزرار AV.
	- .5 اضغط عىل دخول )b**ENTER** )لتأكيد حتديد كوداملنطقة.

### أخرى (Others)

#### $Divx(R)$  VOD

حول فيديو DivX :DIVX ®هو تنسيق فيديو رقمي تم إنشائهمن قبل شركة DivX ذ.م.م، وهي شركة تابعة لشركة ROVI. ا

هذا جهاز معتمد رسميًا لدى DivX يقوم بتشغيل ملفات فيديوDivX . يمكنك زيارة الموقع الإلكتروني www.divx.com للحصول على املزيد من املعلومات وأدوات الربامج لتحويل ملفاتك إىل ملفات فيديو DivX.

حول فيديو DIVX عند الطلب: يجب تسجيل هذا الجهاز المعتمد لدى DivX ®لتشغيل أفالم فيديو DivX عند الطلب املشرتاة. لكي حتصل عىل رمزالتسجيل اخلاصبك، حددموقع قسم فيديو DivX عند الطلب يف قائمة اإلعداد يف جهازك. انتقل وإىل الرابط .divx.vod com للحصول عىل املزيد من املعلومات حول كيفية إهناء تسجيلك.

**]تسجيل[**

يعرضرمزالتسجيل للمشغل اخلاصبك.

**]إلغاء التسجيل[**

إليقاف تنشيط املشغل اخلاصبك وعرضرمزإيقاف التنشيط.

### , مالحظة

مجيع ملفات الفيديو املنزلةمن VOD DivX ال يمكن قرائتها إلاّ عبر هذه الوحدة.

## استخدام القائمة الرئيسية (Home Menu)

#### .1 اضغط n**HOME**. يتم عرض [القائمة الرئيسية].

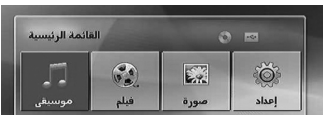

- .2 حددأحد اخليارات من خالل استخدامأزرار AD.
- .3 اضغط b**ENTER**، ثم قائمة اخليارات التي يتم حتديدها.

[موسيقى] : يظهر من خلاله قائمة [موسيقى].

[فيلم] : يبدأ إعادة تشغيل قنوات الفيديو أو تظهر من خلاله قائمة [فيلم].

> ]صورة[: يظهرمن خالله قائمة ]صورة[. [إعداد] : يظهر من خلاله قائمة [إعداد].

### , مالحظة

لا يمكنك تحديد خيار [موسيقى] أو [فيلم] أو [صورة] في حال عدمتوصيل جهاز USB أو إذامليتم إدخال أسطوانة.

## العمليات الأساسية

- .1 أدخل القرصباستخدام **CLOSE/**B**OPEN**أو قم بتوصيل جهاز USB في منفذ USB.
	- .2 اضغط n**HOME**. يتم عرض [القائمة الرئيسية].
- .3 حددأحد اخليارات باستخدامأزرار AD. عند اختيارك أحد هذه الخيارات [فيلم]، أو [صورة]، أو [موسيقى] حال اتصال جهاز USB ووجود قرص بداخل الوحدة في الوقت ذاته، فسوف تظهر قائمة لاختيار وسيلة التشغيل. ٍِوعليك حينئذٍ ان محدد وسيلة التشغيل ثم تضغط زر b**ENTER**.

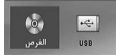

.4 اضغط b**ENTER**، ثم قائمة اخليارات التي يتم حتديدها.

#### , مالحظة

- y بالنسبة ملعظم أسطوانات الصوت املدجمة وأسطوانات ًا. ROM-DVD، سوف يبدأ التشغيل تلقائي
- y تقومالوحدة بتشغيل ملفات املوسيقى املوجودة يف جهاز ختزين USB أو األسطوانة فقط بشكل تلقائي.
- y امللفات بصيغة DTS غري مدعومة. ويف حال استخدام ملفات هبذه الصيغة، ال خيرج صوت من الوحدة.

التشغيل 4

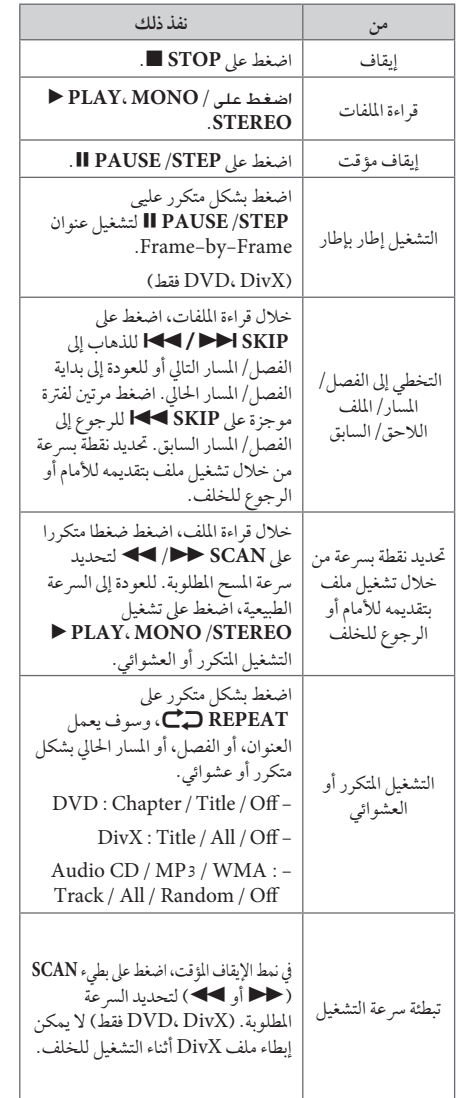

العمليات الأخرى

### عرض بيانات الأقراص على الشاشة

يمكنك عرض معلومات متنوعة عن القرص المركب على الشاشة.

- .1 اضغط عىل **DISPLAY/**m**INFO**لعرضمعلومات القراءة املتنوعة. ختتلف املواداملعروضة وفقا لنوع القرصأو حالة التشغيل.
- 2. يمكنك اختيار عنصراً عن طريق الضغط على ٨٧ وتغيير الضبط أو اختياره عن طريق الضغط عىل AD. العنوان – رقم العنوان احلايل/إمجايل رقم العناوين. الفصل – انتقل إىل الفصل / املسار / امللف السابق / التايل. الوقت – وقت التشغيل املنقيض. صوت – لغة أو قناة الصوت املختارة.

ترمجة – الرتمجة املختارة.

زاوية – الزاوية المختارة/ العدد الإجمالي للزوايا.

إن لم يضغط على أي زر لعدة ثوان قليلة، يختفي المعروض على الشاشة. , مالحظة

### عرض قائمة الدي في دي (DVD Menu) **DVD**

عند تشغيل جهاز دي في دي به عدة قوائم، حدد القائمة التي ترغب في استخدامها باستخدام القائمة (Menu).

- .1 اضغط عىل القائمة **MENU DISC**. تظهر قائمة القرص.
- 2. حدد القائمة باستخدام NV<> .
- .3 اضغط عىل تشغيل للتأكيد **STEREO/MONO ،PLAY** d

### لعرض عنوان دي يف دي **DVD**

عند تشغيل قرص دي في دي به عدة عناوين، يمكنك تحديد العنوان الذي ترغب فيه مستخدما القائمة.

- .1 اضغط عىل عنوان )**TITLE**). سيظهر عنوان القرص.
- 2. حدد القائمة بالضغط على <AVC.
- .3 اضغط عىل تشغيل للتأكيد **STEREO/MONO ،PLAY** d

### تشغيل DVD بسرعة 1.5 مرة **DVD**

تسمح لك الرسعة 1.5 بمشاهدة الصور واالستامع إىل الصوت بشكل أسرع من التشغيل على السرعة العادية.

- .1 خالل قراءة امللفات، اضغط عىل تشغيل **STEREO/MONO ،PLAY** d لبدء التشغيل برسعة تزيد مرة ونصف. سوف تظهر "1.5x d "عىل الشاشة.
- .2 اضغط تشغيل **STEREO/MONO ،PLAY** d مرة أخرى للخروج.

#### شاشة التوقف

تظهر شاشة التوقف عندما تترك الوحدة في وضع Stop (الإيقاف) لمدة حوايل مخس دقائق.

#### بدء التشغيل عند نقطة زمنية حمددة **MOVIE DVD**

لبدء التشغيل عند أي وقت معني يف ملف أو عنوان.

- .1 اضغط عىل عرض)**DISPLAY/**m**INFO** )خالل قراءة امللفات.
- 2. اضغط على N V لتحديد أيقونة الوقت وسوف تظهر "--:-- $\cdot \cdot \cdot$  ...
- 3 . أأدخل وقت البدء المطلوب في خانة الساعات والدقائق والثواني من اليسارلليمني. إن أدخلت أرقاما خاطئة، فاضغط عىل مسح )**CLEAR** )إلزالة األرقامالتي أدخلتها. ثم أدخل األرقام الصحيحة. على سبيل المثال، للوصول إلى مشهد في الساعة الأولى وعشر دقائق وعشرين ثانية، أدخل "11020" عبر الأزرار الرقمية.
- .4 اضغط عىل دخول )b**ENTER** )للتأكيد. تبدأ إعادة التشغيل من الوقت املحدد.

#### استئناف استعادة التشغيل

#### MOVIE MUSIC ACD DVD

تقومالوحدة بتسجيل النقطة التي ضغطت فيها عىل **STOP** Z ًوفقا لألسطوانة. إذا ظهرت " MZ( إيقاف االستئناف(" عىل الشاشة بشكل مختصر ، اضغط على

**STEREO/MONO ،PLAY** d الستئناف التشغيل )من نقطة المشهد).

إذا قمت بالضغط عىل **STOP** Z مرتني أو قمت بتفريغ األسطوانة، سوف تظهر"Z( "إيقاف تام( عىل الشاشة. سوف تقوم الوحدة بمسح النقطة املتوقفة.

, مالحظة

- y يمكن مسح نقطة االستئناف عند الضغط عىل الزر )مثل (**POWER**! (1/و **CLOSE/**B**OPEN**... إلخ(.
	- y هذه الوظيفة يمكن أال تعمل مع بعضاالسطوانات أو العناوين/ املسارات.

#### <u>تغيير صفح</u>ة رمز الترجمة **MOVIE**

إذا لم يتم عرض الترجمة بالشكل الملائم، يمكنك تغيير صفحة رمز الترجمة لعرض ملف الترجمة بالشكل الملائم.

- .1 أثناء التشغيل، اضغط زر **DISPLAY/**m**INFO**لعرض المعلومات على الشاشة.
	- .2 استخدم WS لتحديد خيار]صفحة الكود[.
	- 3. استخدم حك لتحديد خيار الرمز المطلوب.
- .4 اضغط عىل x**RETURN**للخروج من العرضعىل الشاشة.

#### إعادة التشغيل من خالل التحديد <u> Ï MUSIC | ACD</u>

تتيح لك وظيفة التحديد أن تقوم بتخزين ملفاتك المفضلة من أن قرص أو جهاز USB يف ذاكرة الوحدة.

.1 اخرت ]موسيقى[ أو ]القائمة الرئيسية[.

العودة للحافظة السابقة. )WMA 3/MP فقط(

> سوف يتم عرض معلومات الملف وفقًا لمعلومات ا TAG3ID يف ملف املوسيقى املالئم. )3MP فقط(

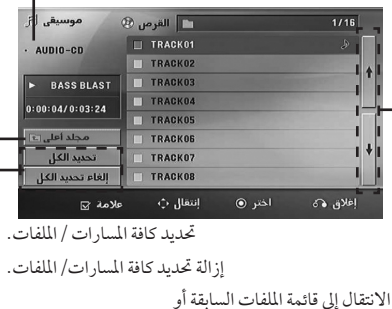

- التالية.
- 2. حدد نوع الموسيقى المطلوبة في القائمة [قائمة] باستخدام أزرار ٨٧. ثم اضغط **MARKER**( العالمة(كي تظهرالعالمة عىل القائمة.
	- .3 اضغط b**ENTER**أو **STEREO/MONO ،PLAY** d. فيظهرلك وضع التشغيل.
		- .4 حدد وضع التشغيل باستخدامأزرارWS، ثم اضغط زر b**ENTER**.

**]تشغيل عالمة[**

إعادة التشغيل من خالل التحديد.

**]تشغيل احلايل[**

إعادة التشغيل الطبيعي

, مالحظة

إذاكنت ترغب يف حتديد كافة امللفات املوجودة بالقائمة، فاخرت ]حتديد الكل[، ثم اضغط b**ENTER**.

#### إلزالة التحديد

1. استخدم أزرار  $\boldsymbol{\Lambda} \, \boldsymbol{\mathrm{V}}$  لتحديد المسار الذي ترغب في إزالته من الملف المحدّد.

.2 اضغط عىل **MARKER**.

#### حٰذف جميع العلامات

استخدم أزرار NV <> الختيار [إلغاء تحديد الكل]، ثم اضغط b**ENTER** يف وضع تعديل برنامج.

#### , مالحظة

تتم إزالة العالمات ً أيضا عند إزالة القرصأو جهاز USB، ويتم حتويل الوحدة إىل وضع اإلغالق أو حتويل الوظيفة إىل وظائف أخرى.

#### مشاهدة ملف صور **PHOTO**

يمكنك استخدام خيارات متعددة خلال عرض صورة في وضع النافذة الكاملة.

.1 اخرت ]صورة[ يف ]القائمة الرئيسية[ واضغط عىل b**ENTER** إدخال.

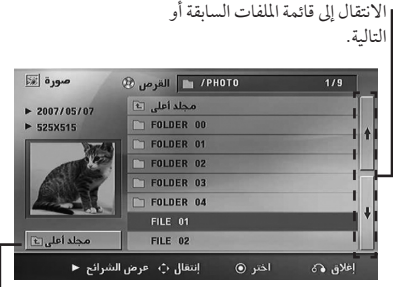

العودة للحافظة السابقة.

.2 اضغط WS لتحديد حافظة، ثم اضغط b**ENTER**. 3. إذا كنت ترغب في مشاهدة عرض للشرائح، اضغط ٨٧

لتحديد ملف، ثم اضغط **STEREO/MONO ،PLAY** d.

**حول قائمة help( املساعدة( يف قائمة ]صورة[.**

التشغيل

4

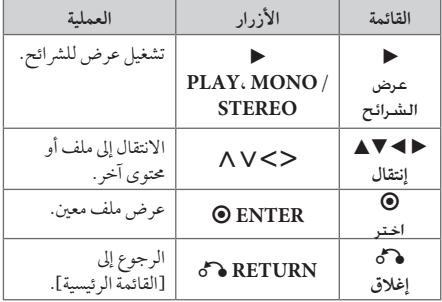

**حول قائمة help( املساعدة( يف النافذة الكاملة.**

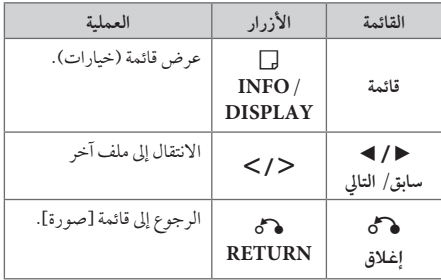

#### اخليارات املتاحة أثناء عرض صورة

يمكنك استخدام خيارات متعددة خلال عرض صورة في وضع النافذة الكاملة.

- 1. أثناء عرض صورة في وضع النافذة الكاملة، اضغط **DISPLAY/**m**INFO**لعرضقائمة اخليارات.
	- .2 حددأحد اخليارات باستخدامأزرار WSAD.

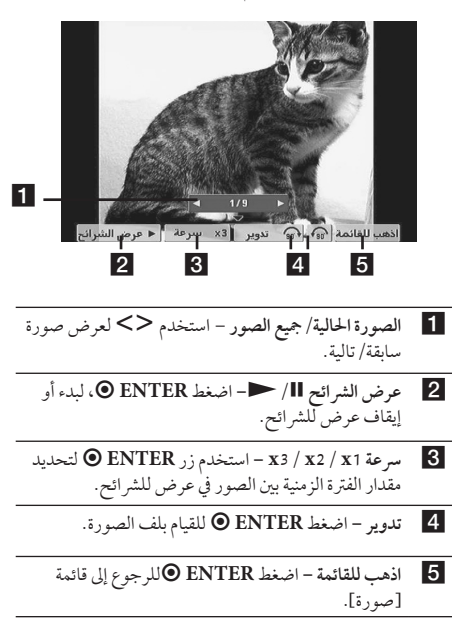

#### ضبط مؤقت النوم

اضغط عىل نوم **SLEEP** مرة أو أكثرلتحديد وقت التأجيل بني 10 و180 دقيقة، بعد إغالق الوحدة.

للتحقق من الوقت املتبقي، اضغط عىل نوم **SLEEP**.

إللغاء خاصية النوم، اضغط ضغطامتكررا عىل **SLEEP** إىل أن تظهر "10 SLEEP"، ثم اضغط **SLEEP** مرة أخرى أثناء ظهور ."SLEEP 10'

#### , مالحظة

يمكنك التحقق من الوقت املتبقي قبل إيقاف تشغيل الوحدة. اضغط عىل **SLEEP** وسوف يظهرالوقت املتبقي يف نافذة العرض.

#### خمفف اإلضاءة

اضغط عىل **SLEEP** مرة واحدة. سوف تقل إضاءة نافذة العرض بمقدارالنصف. ولإللغاء، اضغط بتكرار عىل **SLEEP** حتى يتم إيقاف اخلفت.

#### إيقاف الصوت مؤقتا

اضغط عىل صامت )**MUTE** ) إلخفاء صوت الوحدة. يمكنك كتم صوت الوحدة للرد عىل اهلاتف عىل سبيل املثال، وسوف يتم عرض MUTE "صامت" في نافذة العرض.

### ذاكرة المشهد الأخير **DVD**

تقوم هذه الوحدة بحفظ المشهد الأخير من القرص الأخير الذي يتم عرضه. ويبقى المشهد الأخير في الذاكرة حتى لو قمت بإخراج القرص من املشغل أو قمت بإيقاف تشغيل الوحدة (وصع الاستعداد). إذا قمت بتحميل قرص تم حفظ الشهد به، فسيتم استدعاء هذا المشهد أوتوماتيكيًا.

## استئناف الطاقة - اختياري<br>DVD

حتى إذا انقطعت الكهرباء فجأة، شغل الوحدة وستقومبتشغيل الوضع الذي يتم تشغيل املحتويات منه. حيفظ النظام حالة استعادة التشغيل احلالية بانتظام.

#### حتديد النظام - اختياري

يجب عليك تحديد وضع النظام الملائم لنظام التليفزيون الخاص بك. اضغط مع االستمرار عىل **STEP/PAUSE** M ألكثرمن مخس ثواين حتى يمكنك اختيار نظامًا في [القائمة الرئيسية].

### , مالحظة

لن يتم تشغيل هذه الوظيفة إذا لم يتم توصيل جهاز USB أو إدخال األسطوانة.

#### اضبط إعدادات مستوى السامعة

يمكنك ضبط مستوى الصوت لكل سامعة.

- 1. اضغط بتكرار على **SPEAKER LEVEL** (مستوى السياعة) لاختيار السماعة المطلوبة للضبط.
- .2 اضغط عىل -/+ **VOL** لضبط مستوى الصوت للسامعة املحددة أثناء عرض قائمة ضبط المستوى على نافذة العرض.
	- 3. كرر هذه الخطوة واضبط مستوى صوت السماعات الأخرى.

#### ً إيقاف الطاقة تلقائيا

سيتم إيقاف تشغيل الوحدة تلقائيا للتوفري يف استهالك الطاقة يف حالة عدم توصيل الوحدة الرئيسية بجهاز خارجي ومليتم استخدامها ملدة 25 دقيقة. وكذلك تفعل هذه الوحدة بعد ست ساعات حيث تم توصيل الوحدة الرئيسية إلى جهاز آخر باستخدام وحدة دخل إلكتروني.

### عمليات اإلذاعة

تأكد من توصيل هوائيات FM. )ارجع إىل الصفحة 22(

#### الاستماع إلى الراديو

- .1 اضغط عىل خاصية )**INPUT&**P**RADIO**). إىل أن تظهر FM أو عىل نافذة العرض. وستكون آخر محطة مستلمة هي المحطة المولفة.
- .2 اضغط باستمرار عىل (-/+) **TUNING** ملدة ثانيتني إىل أن تبدأ علامة التردد في التغير، ثم حرر الزر. يتوقف المسح عندما تبدأ الوحدة في توليف محطة.

أو

 اضغط ضغطامتكررا عىل (-/+) **TUNING**.

.3 اضبط مستوى الصوت بالضغط بتكرار عىل ( +/-) **VOL**.

#### ضبط حمطات الراديو مسبقا

- يمكنك ضبط 50 قناة FM و ضبطامسبقا.
	- قبل التوليف، تأكد من إغالق الصوت.
- .1 اضغط عىل خاصية )**INPUT&**P**RADIO** )إىل أن تظهر FM أو عىل نافذة العرض.
- .2 حددالرتدداملطلوب بالضغط عىل توليف (-/+) **TUNING**
- 3. اضغط على **ENTER**، وسوف يومض عدد محدد مسبقا على نافذة العرض.
- .4 اضغط عىل **(-/+) PRESET** لتحديد الرقم املضبوط مسبقا الذي تريده.

.5 اضغط عىل b**ENTER**. فسوف تكون املحطة خمزنة.

.6كرراخلطوات من 2 إىل 5 لتخزين حمطات أخرى.

#### مسح كل المحطات المحفوظة

- 1. استمر في الضغط على **CLEAR** لثانيتين تقريبًا. سيومض ERASE ALL (محو الكل) في شاشة جهاز استقبال DVD.
	- .2 اضغط عىل **CLEAR**ملحو كل حمطات الراديو املحفوظة.

### حذف محطة محفوظة

- .1 اضغط عىل + / **PRESET**الختيارالرقم مسبق الضبط الذي ترغب يف حذفه.
- 2. اضغط على **CLEAR**(مسح) وسوف يومض الرقم مسبق الضبط يف نافذة العرض.
	- 3. اضغط على CLEAR (مسح) مرة أخرى لحذف الرقم مسبق الضبط المُحدد.

### حتسني استقبال إف إم FM

اضغط **STEREO/MONO ،PLAY** d من عىل وحدة التحكم عن بعد. سيؤدي هذا إلي تغيير الصوت من ستريو إلى أحادي ودائها ما حيسن االستقبال.

### ضبط الصوت

### إعداد الوضع "حميطي"

ذا النظامبه جمموعة شاملةمن املجاالت الصوتية املجهزة . يمكنك اختيارنوع الصوت الذي ترغب فيه باستخداممنغم الصوت **SOUND EFFECT** يمكنك تغيري **EFFECT SOUND** باستخداممفتاح األسهم AD

.<br>أثناء عرض معلومات SOUND EFFECT. العناصر المعروضة من منظم الصوت "Equalizer" يمكن أن تختلف

بحسب نوع ومصدرالصوت وبحسب املؤثرات.

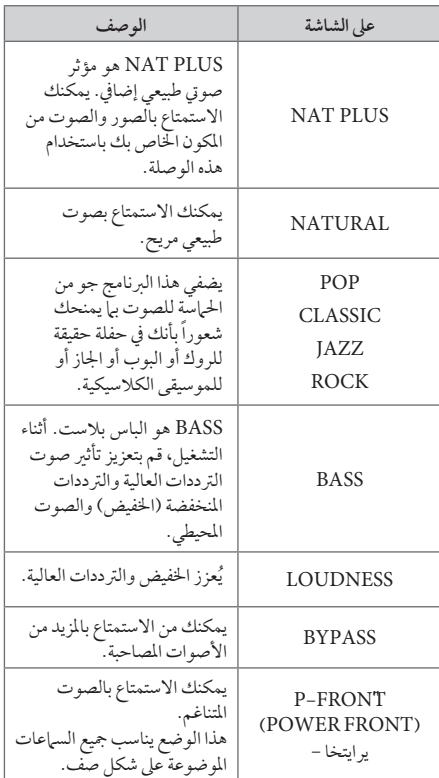

### , مالحظة

- y يف بعضالبيئات املحيطة، قد ال يسمع صوت السامعات أو يكون صوتها منخفضا، وهذا يرجع للبيئة المحيطة ومصدر الصوت، وال يعد ذلك عيبا.
- y قد حتتاج إىل إعادة ضبط اجلو املحيط، بعد فتح املدخل، بل أحيانا حتى بعد تغيير مسار الصوت.

36 التشغيل

### العمليات املتقدمة

### لتسجيل إىل "USB"

يمكنك تسجيل املوسيقى أو مصدرالصوت إىل جهاز USB من خالل توصيله بالمنفذ الخاص به في الوحدة. .1 قم بتوصيل جهاز USB بالوحدة. .2 حددالوضع الذي ترغب يف التسجيل من خالله. أعد تشغيل مصدر الصوت أولا. .3 وابدأ التسجيل من خالل الضغط عىل زر**REC** X.

.4 إليقاف التسجيل، اضغط زر **STOP** Z.

**]تسجيل كافة املسارات/ امللفات[** 

ِّ يسجل عىل جهاز USB يف وضع اإليقاف أو التشغيل.

**]تسجيل قائمة الربنامج[** 

بعد وضع علامة على الملف (الملفات) المراد يمكنك تسجيله إلى جهاز USB (ارجع إلى صفحة 31).

ويتم تجسيله كما يلي

التشغيل 4

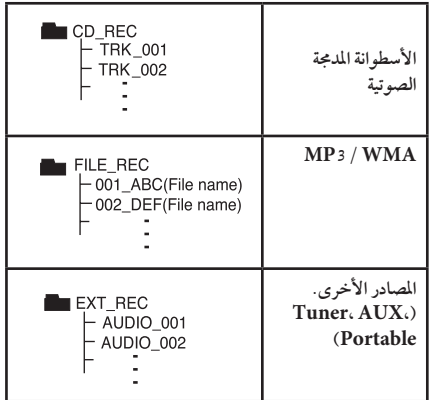

#### , مالحظة

- y مكنك التأكد من النسبة املئوية ملعدل تسجيل "USB "عىل الشاشة أثناء عملية التسجيل (أسطوانة مدمجة صوتية أو أسطوانةWMA 3/MP مدجمة فقط(.
- y ال يوجد صوت أثناء تسجيل ملفات وينامب / إم يب ثري.
- y عند إيقاف التسجيل أثناء إعادة التشغيل،فإن امللف الذي تم تسجيله حتى ذلك الوقت سيتم حفظه ( فقط الأقراصٌ الصوتية المضغوطة).
- y ال تنزع جهاز"USB "أو تطفئ الوحدة أثناء التسجيل إىل "USB". وإال،فسيتم عمل ملفات ناقصة وال يمكن مسحها من جهاز الكمبيوتر .
- y إذاكان التسجيل إىل "USB "ال يعمل،ستظهررسالةمثل " ال يوجد USB "أو " خطأ " أو " ال يوجد تسجيل" يتم عرضها عىل نافذة العرض.
- y وال يمكن استخدام جهازقارئة البطاقات املتعددة أو HDD خارجي لتسجيل USB.
- ًا( عند y يتم تسجيل امللف عىل 128 ميجابايت )ساعتان تقريب التسجيل لفترة طويلة. يوجد اقل من 4 ملفات مُسجلة.
- y وعند إيقاف التسجيل خالل استعادة التشغيل، سوف يتم ختزين امللف الذي تم تسجيله يف هذا الوقت. )باستثناء ملفات (WMA3/MP(
- y يف حالة G-CD، أو DTS، سيتعذرتشغيل التسجيل باستخدام USB.
- y امللفات املوجودة يف املجلدات الفرعية ال يتم تسجيلها خالل تسجيل مجيع املسارات.
	- y لن يمكنك تسجيل أكثرمن 999 ملف.
- y يتم إدخال ترقيم ملف التسجيل من الرقم األقل. لذلك إذا قمت بحذف بعض ملفات التسجيل فإن ملف التسجيل التالي يمكن أن يكون هو الرقم الأقل فيها بين الملفات.

إن القيام بعمل نسخ غير مرخصة من المواد المحمية ضد النسخ، بلم في ذلك ملفات برامج الكمبيوتر، أو البث أو تسجيالت الصوت، يعد انتهاكاً لقوانين حقوق النشر ويمثل اعتداء مجرم. لا يجوز استخدام هذا الجهاز لهذه الأغراض. **كن عىل قدر املسئولية احرتم قوانني حقوق النرش**

استخدام تكنولوجيا البلوتوث الالسلكية

#### معلومات عن البلوتوث

وظيفة Bluetooth ®هي تكنولوجيا لالتصاالت الالسلكية لالتصال قصير المدى.

المدى المتاح في حدود 10 متر .

(قد يتقطع الصوت عند انقطاع الاتصال بسبب الموجات الإليكترونية الأخرى أو إذا قمت بتوصيل البلوتوث في الغرف الأخرى.) لا يفرض عليك توصل الأجهزة الفردية من خلال تكنولوجيا Bluetooth ®الالسلكية أي مصاريف إضافية. يمكن تشغيل جهاز اهلاتف اجلوال املزودبتكنولوجيا Bluetooth ®الالسلكيةمن خالل التتابع إذا تم إجراء االتصال من خالل تكنولوجيا Bluetooth ® الالسلكية. األجهزة املتاحة: اهلاتف اجلوال ومشغل 3MP والكمبيوتراملحمول وPDA( جيب أن تكون هذه الوحدات تدعم سماعة الرأس الاستريو.)

#### ملفات تعريف البلوتوث

لاستخدام تكنولوجيا البلوتوث اللاسلكية، يجب أن تكون الأجهزة قادرة عىل ترمجةملفات تعريف معينة. هذه الوحدةمتوائمةمع ملف التعريف التايل. DP2Aب )ملف تعريف توزيع الصوت املتقدم( AVRCP( ملف تعريف جهاز التحكم عن بعد يف توزيع الصوت/ الفيديو )

### الاستماع إلى الموسيقى من جهاز البلوتوث

عبر توصيل الوحدة الخاصة بك مع جهاز البلوتوث وقبل البدء يف إجراءات الربط، تأكد من تشغيل وظيفة البلوتوث مع جهاز البلوتوث الخاص بك. ارجع إلى دليل مستخدم جهاز البلوتوث. وبمجردإجراء عملية الربط فلن حتتاج إىل إجراؤهامرة أخرى.

- .1 اخرت وظيفة البلوتوث باستخدامالزر  $\Theta$ **RADIO&INPUT** تظهر"BT "ثم "READY BT "يف نافذة العرض.
- 2. شغل جهاز البلوتوث وقم بإجراء عملية الربط. عند البحث عن هذه الوحدة باستخدام جهازالبلوتوث، يمكن أن تظهر قائمة بالأجهزة التي تم العثور عليها في شاشة جهاز البلوتوث حسب نوع جهازالبلوتوث. تظهرالوحدة اخلاصة بك كـ "LG Audio".
	- 3. أدخل رمز التعريف الشخصي (PIN). رمز التعريف الشخصي: 0000
- 4. عند نجاح توصيل هذه الوحدة بجهاز البلوتوث، يضيء صمام الضوء المزدوج للبلوتوث في هذه الوحدة وتعرض رسالة "PAIRED".

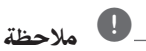

توجد في بعض الأجهزة طريقة مختلفة للربط، حسب نوع جهاز البلوتوث.

5. الاستهاع إلى الموسيقى.

لتشغيل املوسيقى املخزنة عىل جهازالبلوتوث اخلاصبك، ارجع إلى دليل مستخدم جهاز البلوتوث الخاص بك.

### , مالحظة

- y وإذا قمت بتغيري الوظيفة يف هذه الوحدة، يتم فصل وظيفة البلوتوث، قم بتشغيل الربط مرة أخرى. (وظيفة مه البلوتوث)
	- y ال يمكن أن تكون AVRCPمتاحة يف هذا الوضع.

التشغيل 4

### الاستماع إلى الموسيقى من هذه الوحدة باستخدام جهاز البلوتوث

#### الربط بني وحدتك وجهاز بلوتوث

وقبل البدء يف إجراءات الربط، تأكد من تشغيل وظيفة البلوتوث مع جهاز البلوتوث الخاص بك. ارجع إلى دليل مستخدم جهاز البلوتوث. وبمجردإجراء عملية الربط فلن حتتاج إىل إجراؤهامرة أخرى.

- .1 اخرت وظيفة غري وظيفة البلوتوث باستخدام  $\oplus$ **RADIO&INPUT**
- 2. ضع جهاز البلوتوث المراد توصيله بهذه الوحدة في حدود 1 متر من الوحدة.
	- 3. اضبط جهاز البلوتوث على وضع الربط. ارجع إلى دليل مستخدم جهاز البلوتوث.
- .4 اضغط باستمرار عىل **BLUETOOTH**. تظهررسالة "INQUIRY". إذاكان جهازالبلوتوث الذي تم البحث عنه واحد فقط فسيجري ربط الوحدة. ارجع إىل اخلطوة .7
	- 5. تظهر وفقًا لنوع أجهزة البلوتوث في نافذة العرض.
- .6 اخرت جهازالبلوتوث الذي ترغب يف توصيله باستخدام S W واضغط عىل b**ENTER**.
	- 7. أدخل رمز التعريف الشخصي باستخدام الأزرار الرقمية. رمز التعريف الشخصي: 0000
- .8 اضغط عىل b**ENTER** للتأكيد. عند نجاح ربط هذه الوحدة بجهاز البلوتوث الخاص بك، تضيء أيقونة البلوتوث وتظهر رسالة "BT SRC". يمكنك الاستماع إلى الموسيقى التي يتم تشغيلها في هذه الوحدة باستخدام جهاز البلوتوث. يتم إيقاف خمرجات الصوت من السامعات.

### , مالحظة

التشغيل 4

ال يمكنك استخدام VOL( مستوى الصوت(، واملؤثرات الصوتية )EFFECT SOUND )ومستوى السامعة )LEVEL SPEAKER )يف هذا الوضع.

#### التشغيل مع جهاز البلوتوث

يمكنك تشغيل الوحدة عن طريق توصيل جهازبلوتوث باستخدام AVRCP. ملزيد من التفاصيل عن التشغيل، ارجع إىل دليل مستخدم جهازالبلوتوث.

ملاحظة -

وهذه العمليات قد لا تكون متاحة بالنسبة لأنواع معينة من أجهزة البلوتوث. وباإلضافة إىل ذلك، قد ختتلف العمليات الفعلية وفقًا لجهاز البلوتوث الموصل.

#### التوصيل بجهاز البلوتوث والفصل عنه

يتم تشغيل هذه الوظيفة بعد الربط.

اضغط على BLUETOOTH (البلوتوث) للتوصيل بجهاز البلوتوث أو الفصل عنه.

تُعرض في الأسفل في نافذة العرض.

توصيل: CONN BT فصل: DISCONN

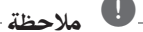

وإذا قمت بتغيري الوظيفة يف الوحدة، يتم فصل وظيفة البلوتوث، اضغط عىل توصيل BLUETOOTH مرة أخرى. (وظيفة → البلوتوث بخلاف البلوتوث)

#### التحقق من معلومات جهاز البلوتوث الموصل

يتم تشغيل هذه الوظيفة بعد الربط. يمكنك التحقق من معلومات البلوتوث.

> اضغط باستمرار عىل **DISPLAY/**m**INFO**بتكرار. تتغري معلومات البلوتوث عىل النحو التايل.

عنوان جهاز البلوتوث المحلي ب واسم الجهاز ب وبدون جه ...

التشغيل 39

- هذه الوحدة لا تدعم ملف تعريف سباعة الرأس الأحادية )ملف تعريف سامعة الرأس( مالحظة  $\bullet$
- قد ينقطع الصوت عند تداخل أي موجات إليكرتونية أخرى y مع االتصال.
	- لا يمكنك التحكم في جهاز البلوتوث باستخدام هذه الوحدة.
- إمكانية التوصيل هذه حمدودة بتوصيل جهازبلوتوث واحد y لكل وحدة وال تدعم التوصيل املتعدد.
- حتى إذاكانت املسافة بني جهازالبلوتوث اخلاصبك y واجلهازأقل من 10 مرت، لكن توجد عوائق بني اجلهازين، عندئذ لا يمكن التوصيل بين الجهازين.
	- قد لا يمكنك استخدام وظيفة البلوتوث، حسب طراز اجلهاز.
- يمكن الاستمتاع بالنظام اللاسلكي باستخدام الهاتف ومشغل MP والكمبيوتر املفكرة وسامعات الرأس...إلخ. 3
	- وفي حال عدم إتمام اتصال البلوتوث، تظهر "BT READY "عىل نافذة العرض.
	- سوف ينقطع الاتصال في حال حدوث عطل كهربائي ناتج عن الأجهزة المستخدمة لنفس التردد مثل الأجهزة الطبية أو أجهزة امليكروويف أو أجهزة LAN الالسلكية.
		- كما سينقطع الاتصال في حال وقوف أي شخص كعائق لالتصال بني جهازالبلوتوث واملشغل.
- إذا قمت بزيادة املسافة بني جهازالبلوتوث والوحدة فسوف y تقل جودة الصوت أكثر فاكثر حتى ينقطع الاتصال إذا اصبحت المسافة بين جهاز البلوتوث والوحدة اكبر من النطاق التشغييل للبلوتوث.
	- ينقطع اتصال اجلهازالذي حيتوي عىل تكنولوجيا البلوتوث y الالسلكية إذا قمت بإيقاف تشغيل الوحدة الرئيسية أو إذا أبعدت الجهاز عن الوحدة الرئيسية لأكثر من 10 متر.

4التشغيل

## استكشاف املشكالت وإصالحها

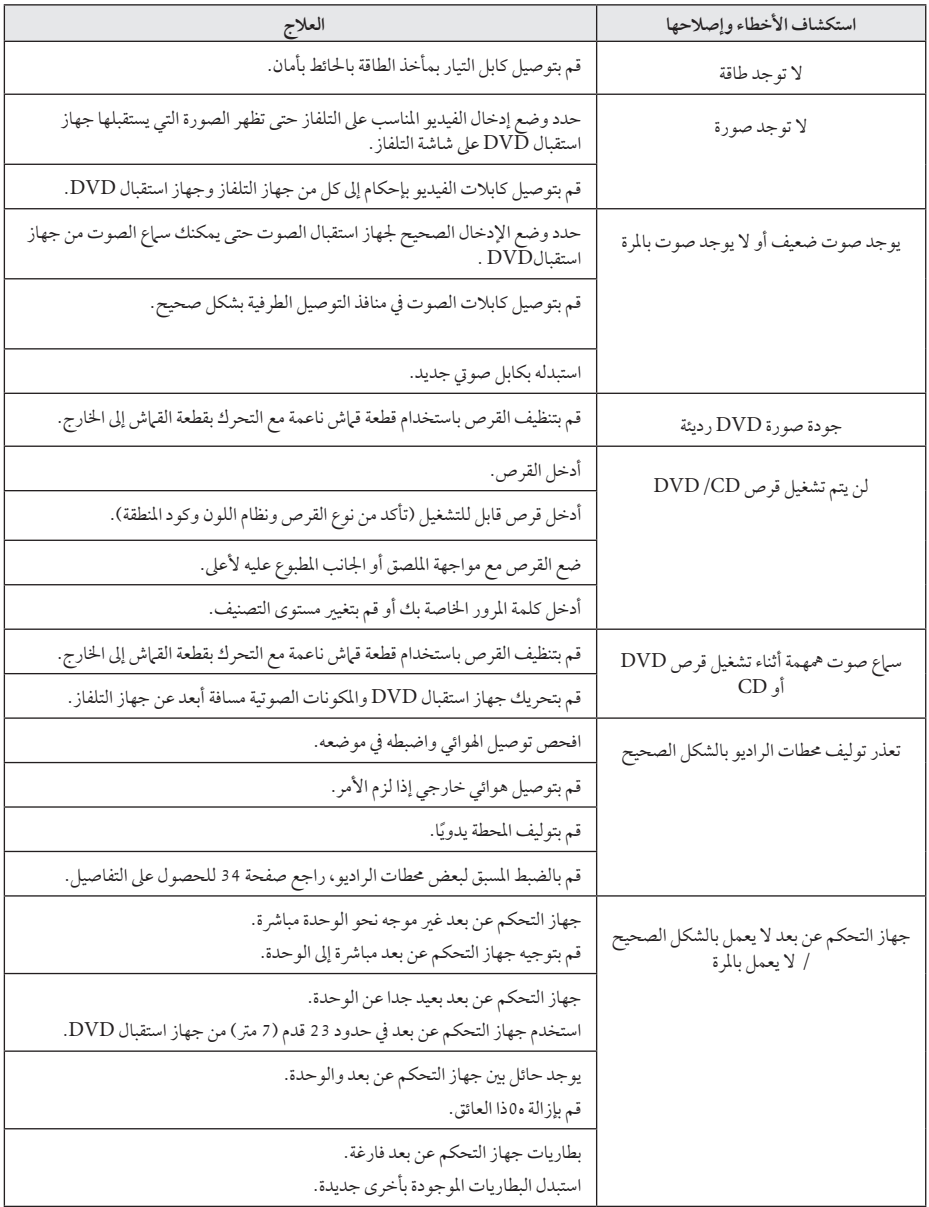

### الصيانة

### نقل الوحدة

#### عند شحن الوحدة

يرجى الاحتفاظ بصندوق الشحن الأصلي ومواد التغليف. إذا رغبت في شحن الوحدة، مع التمتع بأقصى قدر من الحماية، أعد تغليف الوحدة كما كانت مغلفة عند قدومهامن املصنع ألول مرة.

- حافظ على نظافة الأسطح الخارجية.
- y ال تستخدم سوائل طيارةمثل رشاش املبيد احلرشي بالقرب من الوحدة.
	- y قد يتسبب املسح مع شدة الضغط يف تلف السطح.
- y ال ترتك منتجات مطاطية أوبالستيكية تالصق الوحدة لفرتة طويلة من الزمن.

#### تنظيف الوحدة

لتنظيف المشغّل، استخدم قطعة قماشية ناعمة وجافة. إن كانت الأسطح متسخة للغاية، استخدمقطعة قامشية ناعمةمبللة بمحلول منظف معتدل. لا تستخدم مواد مذيبة قوية مثل الكحول والبنزين ومرقق الدهان، لأن ذلك قد يتسبب في تلف سطح الوحدة.

#### صيانة الوحدة

الوحدة عبارة عن جهاز ذا تقنية ودقة عالية. عند اتساخ عدسة الالتقاط الضوئية وأجزاء حمرك القرصأو تلفها، تضعف جودة الصورة. ملزيد من التفاصيل، يرجى الاتصال بأقرب مركز خدمة معتمد.

### ملحوظات حول الأقراص

#### التعامل مع األقراص

لا تلمس جانب التشغيل في القرص. احمل القرص من حوافه بحيث لا تبقى بصبات الإصبع على السطح. لا تقم أبداً بلصق ورق أو أشرطة عىل القرص.

#### فظ الأقراص

بعد التشغيل، احفظ القرص في الحافظة. لا تعرض القرص لضوء الشمس المباشر أو مصادر الحرارة ولا تتركه في سيارة متوقفة تتعرض لضوء الشمس المباشر .

#### تنظيف الأقراص

قد تسبب أثار الأصابع والأتربة على القرص ضعفًا في جودة الصورة وتشويشًا في الصوت. قبل التشغيل، نظف القرص باستخدام قطعة قياش نظيفة. امسح القرص من المركز إلى الخارج. ال تستخدمموادمذيبة قويةمثل الكحول، والبنزين، ومرقق الدهان، أو المنظفات المتاحة في الأسواق، أو مواد الرش المصادة للكهرباء الساكنة املخصصة يف رشائط الكاسيت القديمة.

42 ملحق

## رموز المنطقة

اختر أحد رموز المنطقة من هذه القائمة.

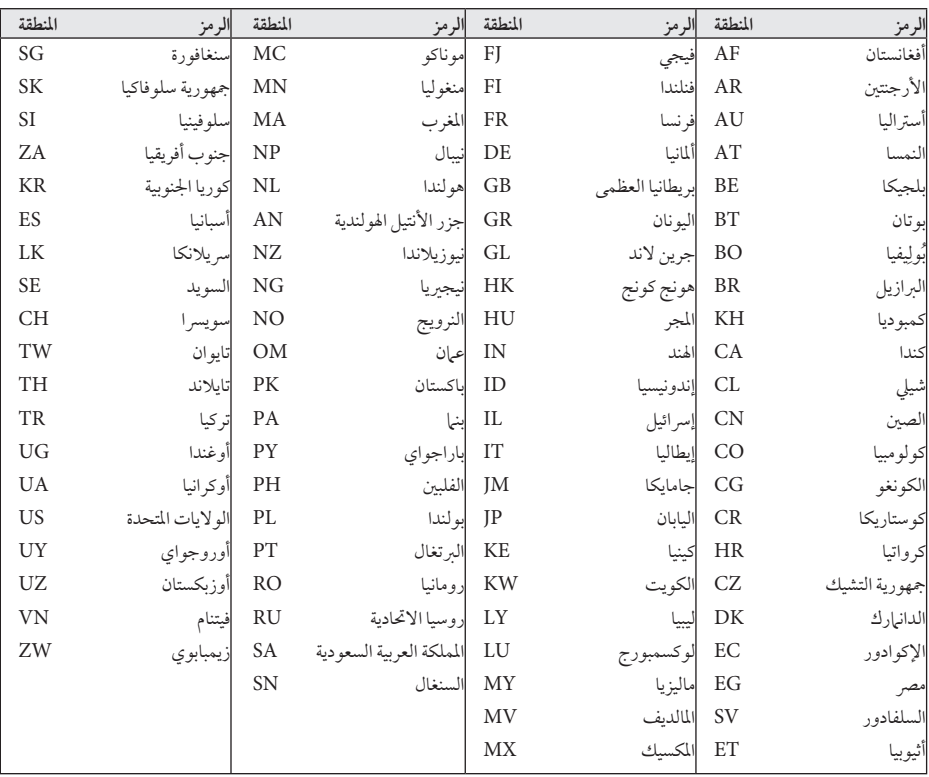

6

ملحق

## ملحق

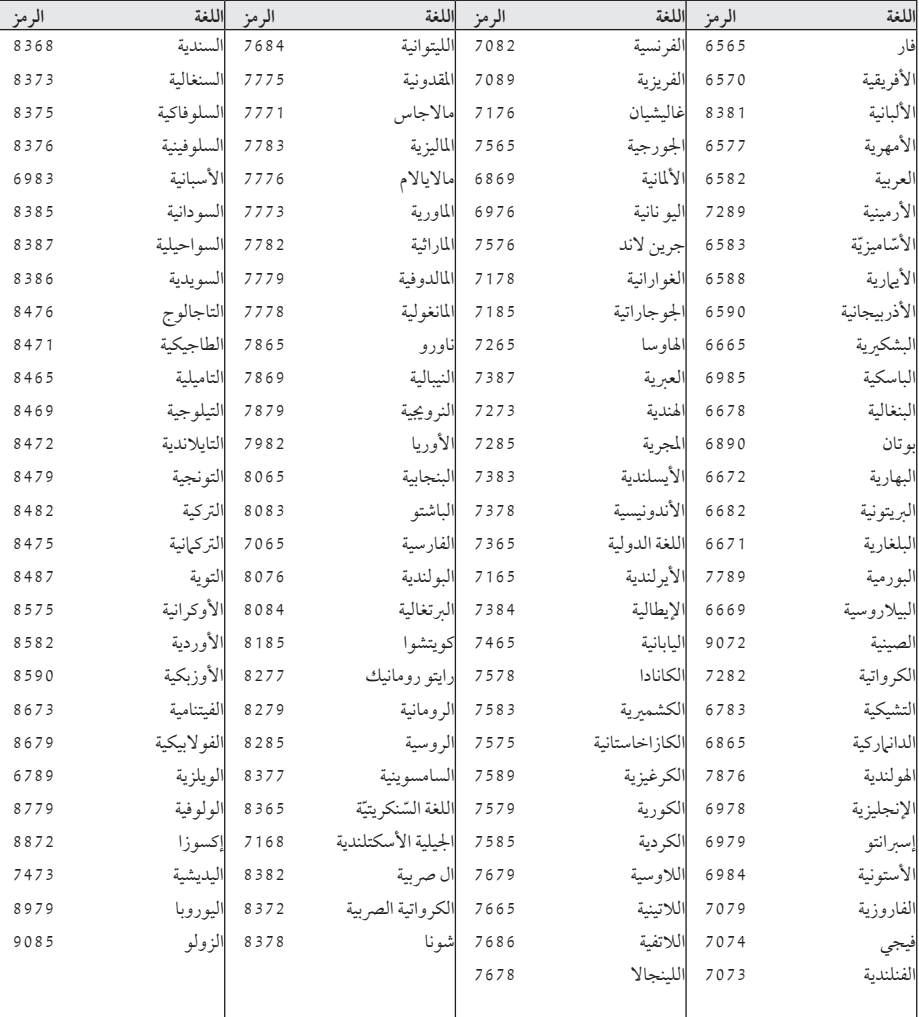

استخدم هذه القائمة إلدخال لغتك املطلوبة لإلعدادات األولية التالية: Audio Disc( صوت القرص( وSubtitle Disc( ترمجة القرص( وDisc .<br>Menu (قائمة القرصُ).

ملحق

## العلامات التجارية والتراخيص

#### **MDOLBY DIGITAL**

تم تصنيع هذا الجهاز بموجب الترخيص المنوح من Dolby Laboratories. وتعترب رموز Dolby وD-double كلها عالمات جتارية لـLaboratories Dolby.

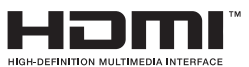

تعترب عبارةHDMI وتوصيل الوسائط عالية الوضوح HDMI وشعار HDMI علامات تجارية أو علامات تجارية مسجلة لشركة ترخيصHDMI ذات املسؤوليية املحدودة LLC يف الواليات المتحدة والبلدان الأخرى.

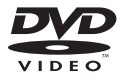

"Logo DVD "هو عالمة جتارية ملؤسسة منح الرتاخيص اخلاصة بنسق/شعار DVD.

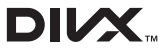

DivX®، DivX Certified والشعارات ذات الصلة هي علامات تجارية مسجلة لصالح شركة Rovi أو الشركات التابعة لها وتستخدم بموجب ترخيص.

### <sup>6</sup>Bluetooth<sup>®</sup>

تكنولوجيا Bluetooth ®الالسلكية هي نظاميسمح باالتصال اللاسلكي بين الأجهزة الإليكترونية في نطاق 10 متر كحد أقصى.

لا يفرض عليك توصل الأجهزة الفردية من خلال تكنولوجيا Bluetooth ®الالسلكية أي مصاريف إضافية.

يمكن تشغيل جهازاهلاتف اجلوال املزودبتكنولوجيا Bluetooth ® الالسلكيةمن خالل التتابع إذا تم إجراء االتصال من خالل تكنولوجيا Bluetooth ®الالسلكية.

علامة وشعارات Bluetooth® هي ملكية خاصة لشركة Inc،SIG® Bluetooth. وأي استخدام هلذه العالمات من قبل LG للإليكترونيات يكون بموجب ترخيص. كما أن العلامات التجارية والأسماء التجارية الأخرى خاصة بمالكيها المعنيين.

#### ملاحظات حول حقوق الطبع والنشر

- y يتضمن هذا املنتج تكنولوجيا محاية حقوق النرش املحمية بموجب براءات الاختراع الأمريكية وحقوق الملكية الفكرية الأخرى. يجب أن يكون استخدام تكنولوجيا حماية حقوق النشر مرخصًا من قبل شركة Rovi، ومخصصًا للاستخدام المنزلي واستخدامات العرض الأخرى المحدودة فقط، ما لم ترخص شركة Rovi بخلاف ذلك. حتظراهلندسة العكسية أو تفكيك اجلهاز.
- \* تنص قوانين حقوق الطبع والنشر الأمريكية وقوانين حقوق الطبع والنشر في بلدان أخرى على أن التسجيل غير المرخص أو الاستخدام أو العرض أو التوزيع أو طبع نسخة منقحة من برامج التلفزيون أو شرائط الفيديو أو الأسطوانات الزرقاء (بلوراي) أو أسطوانات الفيديو الرقمية )DVD )أو االسطوانات املدجمة )CD )وغريهامن المواد الأخرى بغير ترخيص، يعرضك للمسؤولية المدنية و/ أو اجلنائية.

## املواصفات

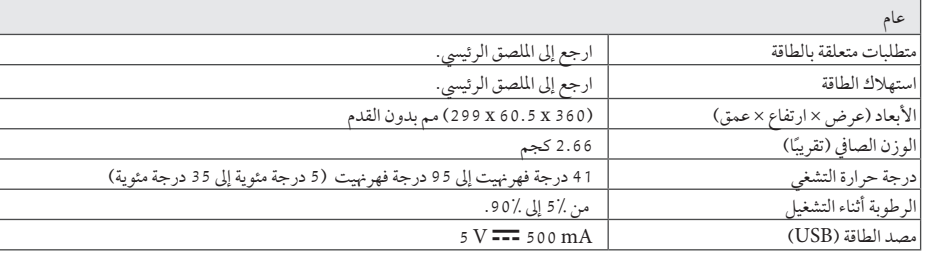

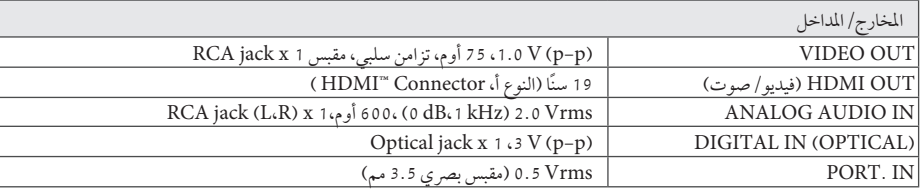

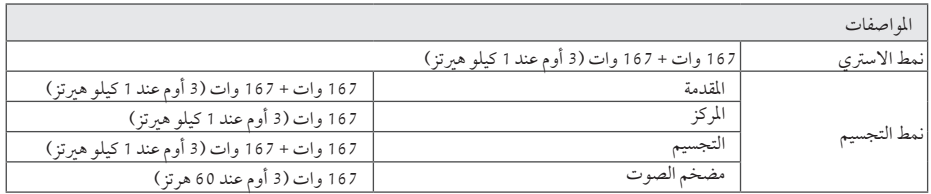

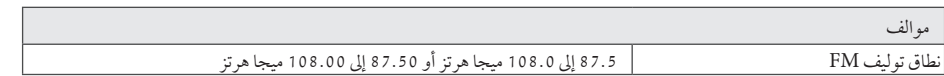

ملحق 6

#### 46 ملحق

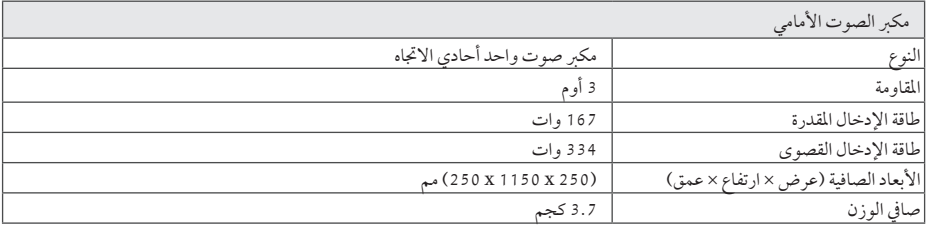

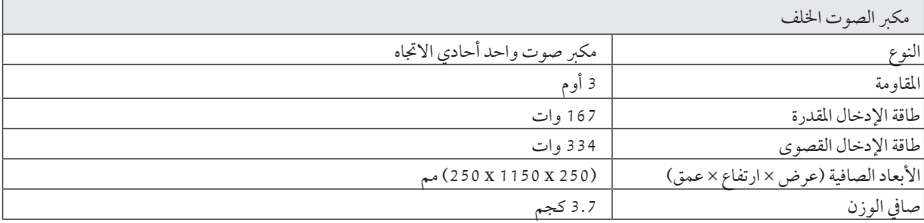

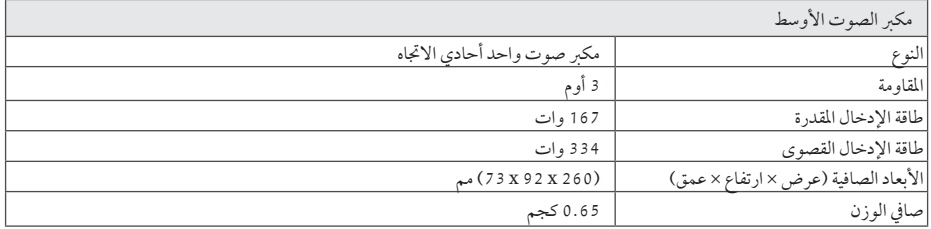

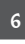

ملحق

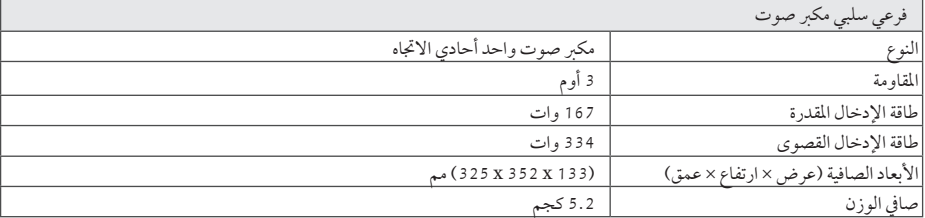

هذه التصميامت واملواصفات عرضة للتغيري بدون إشعارمسبق.

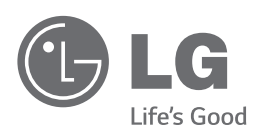